## Direct API **take**payments gateway V1.1 - 16<sup>th</sup> December 2019

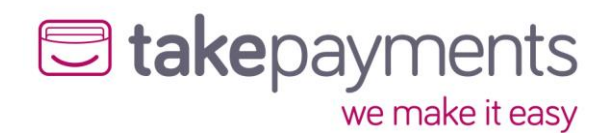

# U takepayments

## Contents

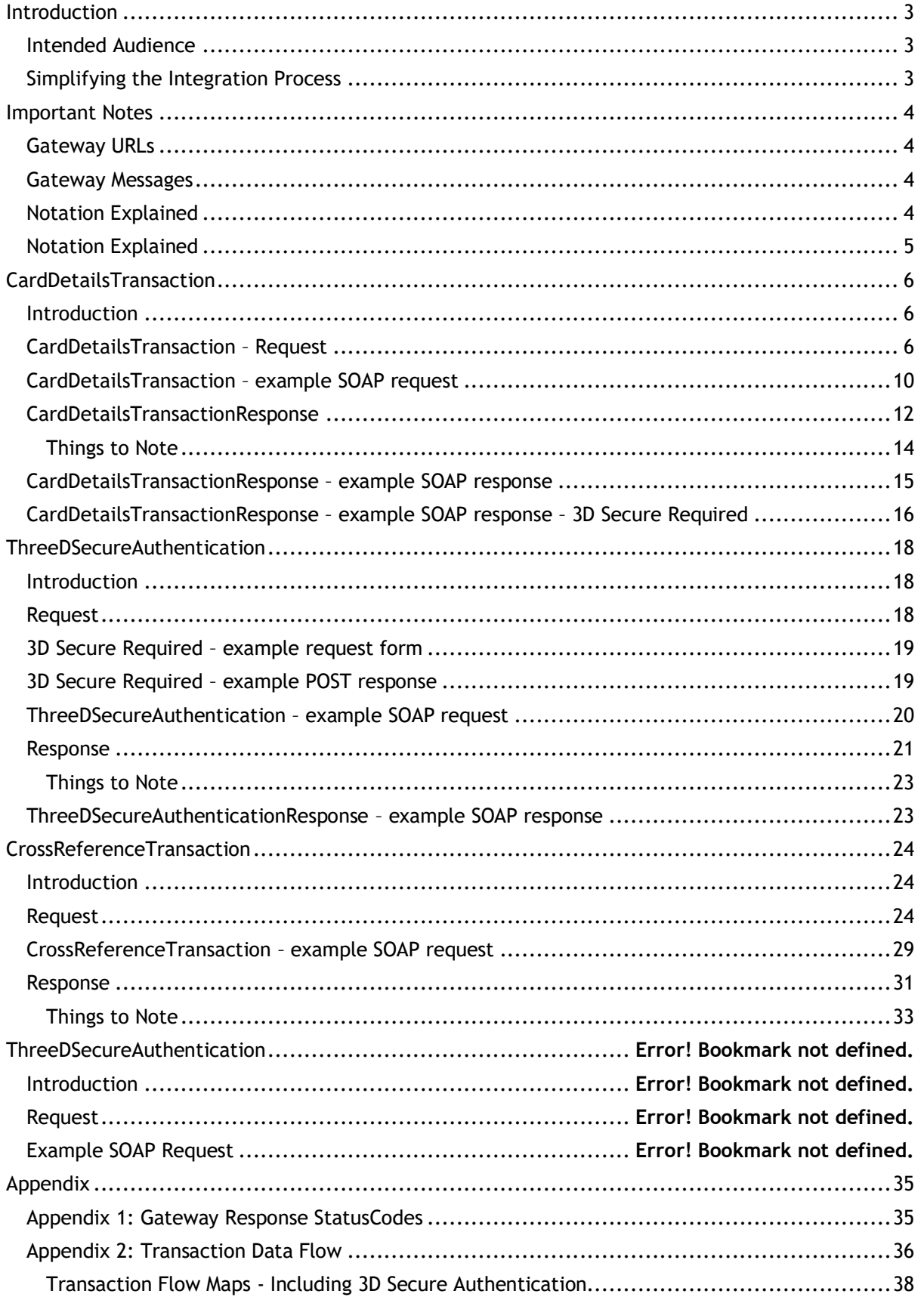

## U takepayments

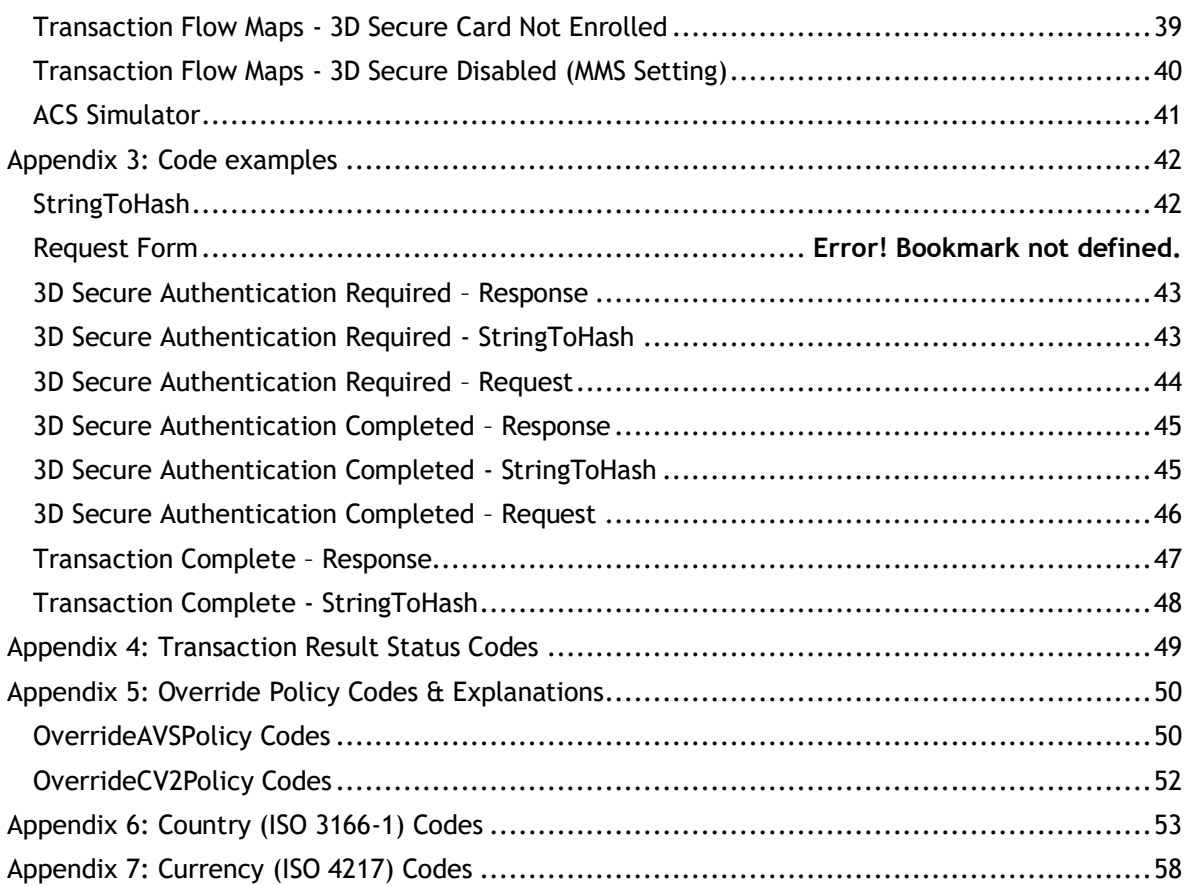

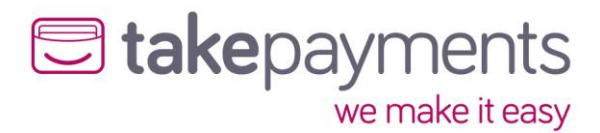

## <span id="page-3-0"></span>Introduction

## <span id="page-3-1"></span>Intended Audience

This document is technical in nature and should be used by your company's developers to integrate your systems into the payment gateway. It assumes that the reader has knowledge and understanding of basic HTML concepts such as form post.

## <span id="page-3-2"></span>Simplifying the Integration Process

There are many complexities when dealing with card transactions. If you try and tackle them all at once the task of integrating will seem complicated. The best way to do the integration is to follow a simple step by step approach and break the process down into manageable sections, each adding functionality as you go along.

To assist you example code is available in the resource section in most of the common programming languages. Where possible please use these well documented examples as a starting point.

Adhering to good coding practices will also greatly simplify your task.

*IMPORTANT INFORMATION: PLEASE READ CAREFULLY*

**Stakepayments** 

we make it easy

## <span id="page-4-0"></span>Important Notes

## <span id="page-4-1"></span>Gateway URLs

The full URL to use in your posts to the gateway is [https://gw1.tponlinepayments2.com](https://gw1.tponlinepayments2.com/) or [https://gw2.tponlinepayments2.com](https://gw2.tponlinepayments2.com/) or<https://gw3.tponlinepayments2.com/>

## <span id="page-4-2"></span>Gateway Messages

The gateway accepts data in the form of SOAP (v1.1) XML messages over HTTPS. Port 4430 needs to be open for outbound communication.

If IP whitelisting is required, the IP addresses used are: 37.200.119.135, 91.185.171.231, 91.185.171.234 or 37.200.119.138

## <span id="page-4-3"></span>Notation Explained

The message variables are primarily described using a hierarchical table – the hierarchy information is implied by the indentation amount of the first column. You can see the XML schema diagrams and example messages in the appendices. The table has 5 Columns:

- 1. **Tag/Attribute Name** this contains the name of the tag (or the name of the attribute of a tag)
- 2. **Data Type** this gives the valid data type that a tag or attribute can contain
- 3. **Max Length** this gives the maximum length for the contents of a tag or attribute. If a "-" is in this column, then the tag or attribute has no max length, or it is a special type (like a Boolean for example)
- 4. **Mandatory or Always present** for input messages, this is whether the tag or attribute is required for a valid message & for output messages this is whether the tag or attribute will always be present in the message
- 5. **Comment** this gives a brief description of the function of the tag or attribute along with anything else worth noting in relation to that tag or attribute

Rows in orange are tags that do not have any content (i.e. they can have attributes, but they don't have any content apart from child tags).

<span id="page-4-4"></span>Rows in white are either tags that have content or are attributes (marked so) of the containing tag.

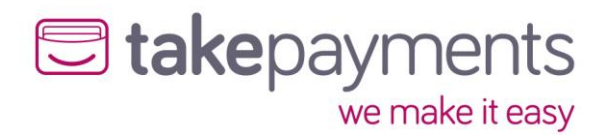

## Notation Explained

The communication between the merchant's system/customer's browser, to the gateway PaymentForm are POST via HTML form variables. The below table or similar format is used throughout this document to help explain the requirements for passing/receiving variables to/from the gateway.

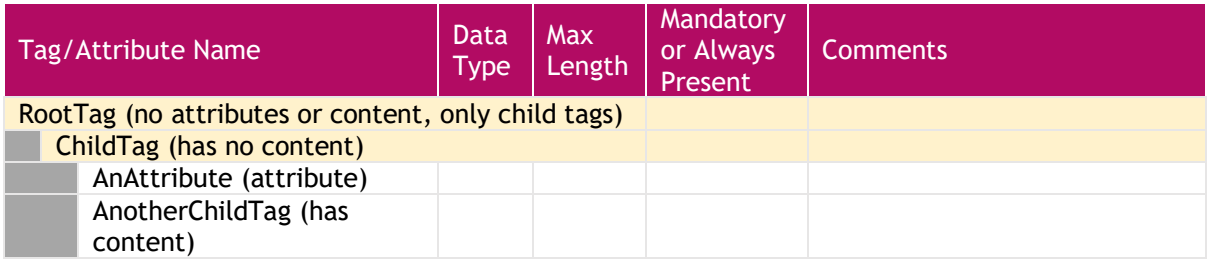

**NOTE**: The Mandatory/Always Present fields take into account their scope in the XML hierarchy – if a tag is labelled as Mandatory, then it is mandatory if its parent tag is present. The same applies to a tag's presence in the response message.

This simple table would represent the simple XML message (not including the SOAP envelope or body):

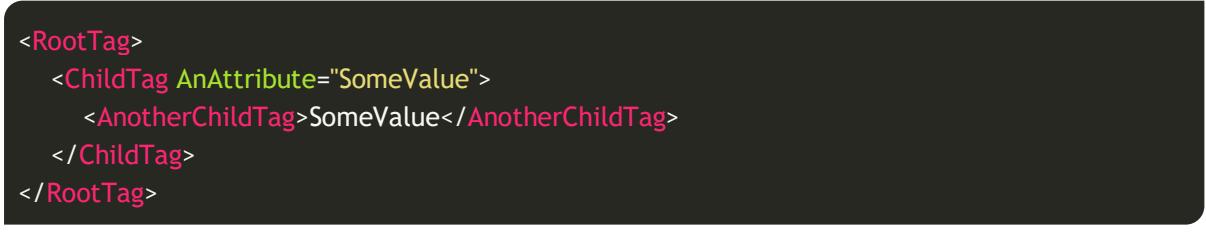

#### Data Types:

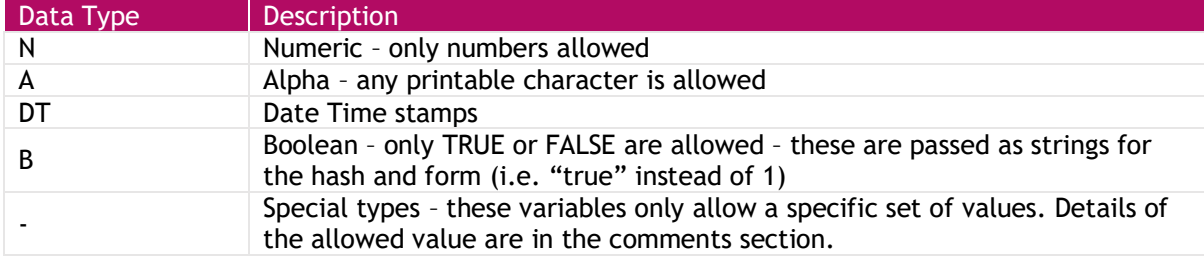

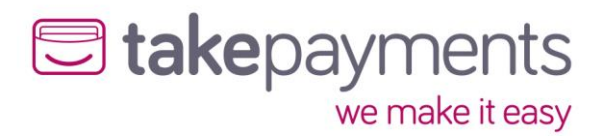

## <span id="page-6-0"></span>CardDetailsTransaction

## <span id="page-6-1"></span>Introduction

The CardDetailsTransaction message is the mainstay of the gateway. It is the one message that merchants must implement in order to process card payments (along with the ThreeDSecureAuthentication message if they wish to be able to take payments that are validated by the 3D Secure scheme)

## <span id="page-6-2"></span>CardDetailsTransaction – Request

Below are the details for the request message to initiate a transaction where the card details are submitted.

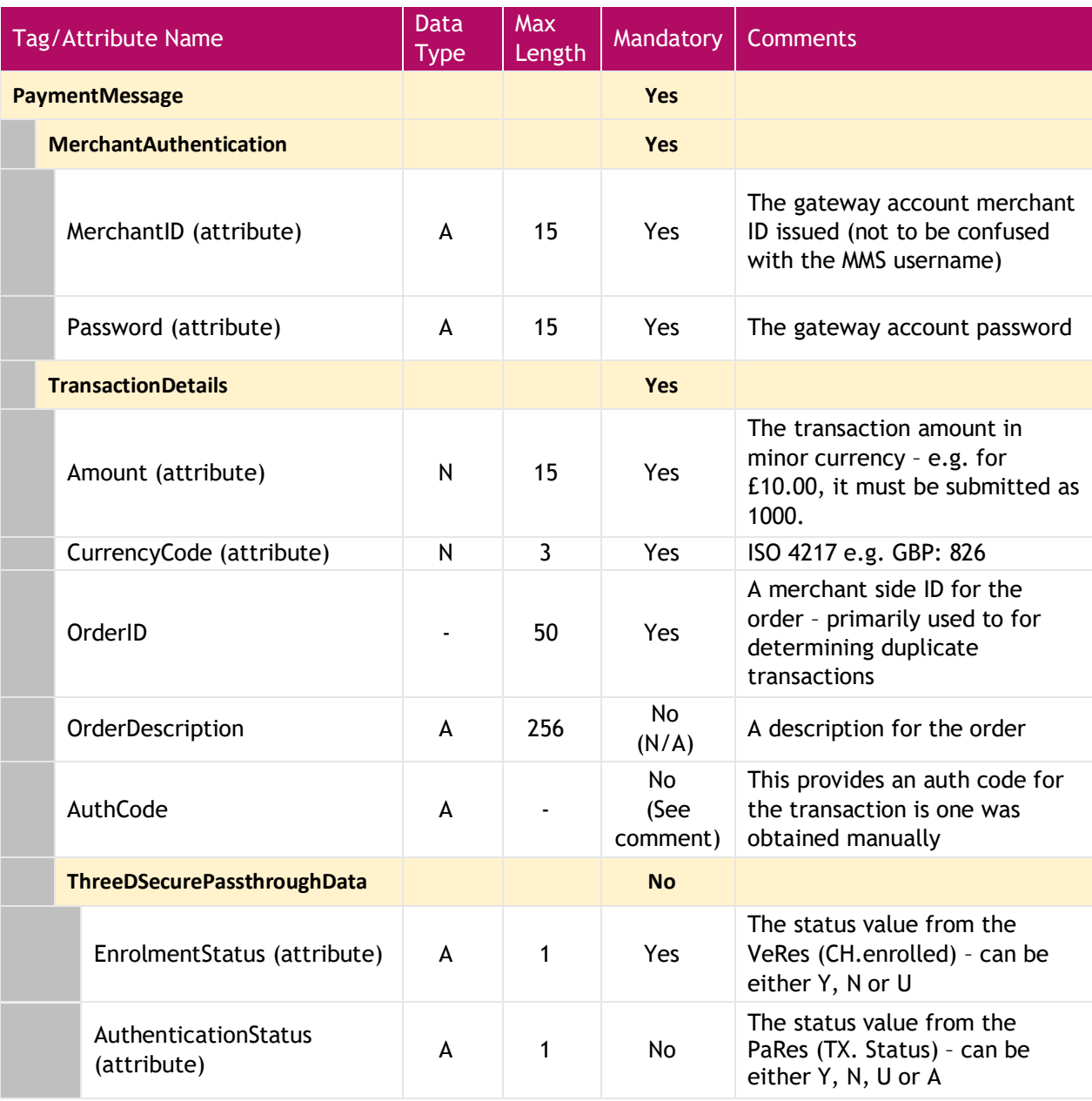

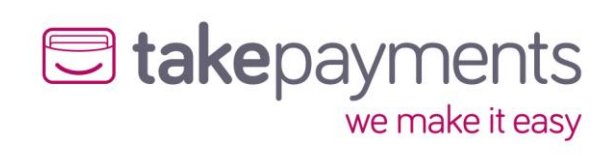

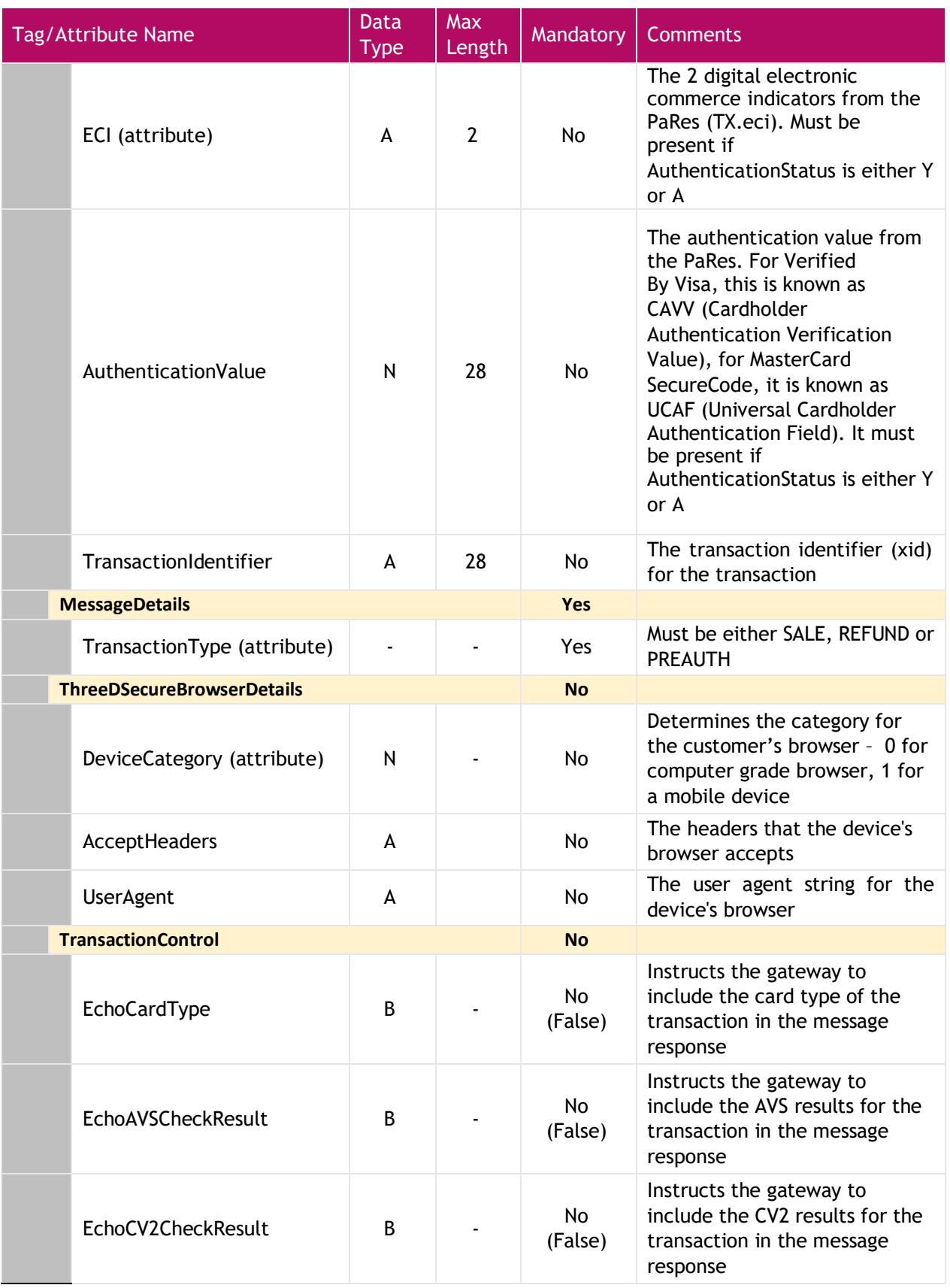

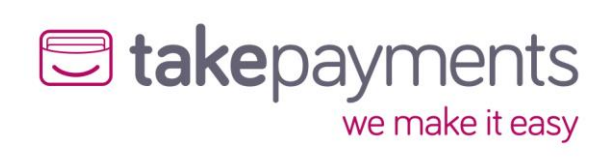

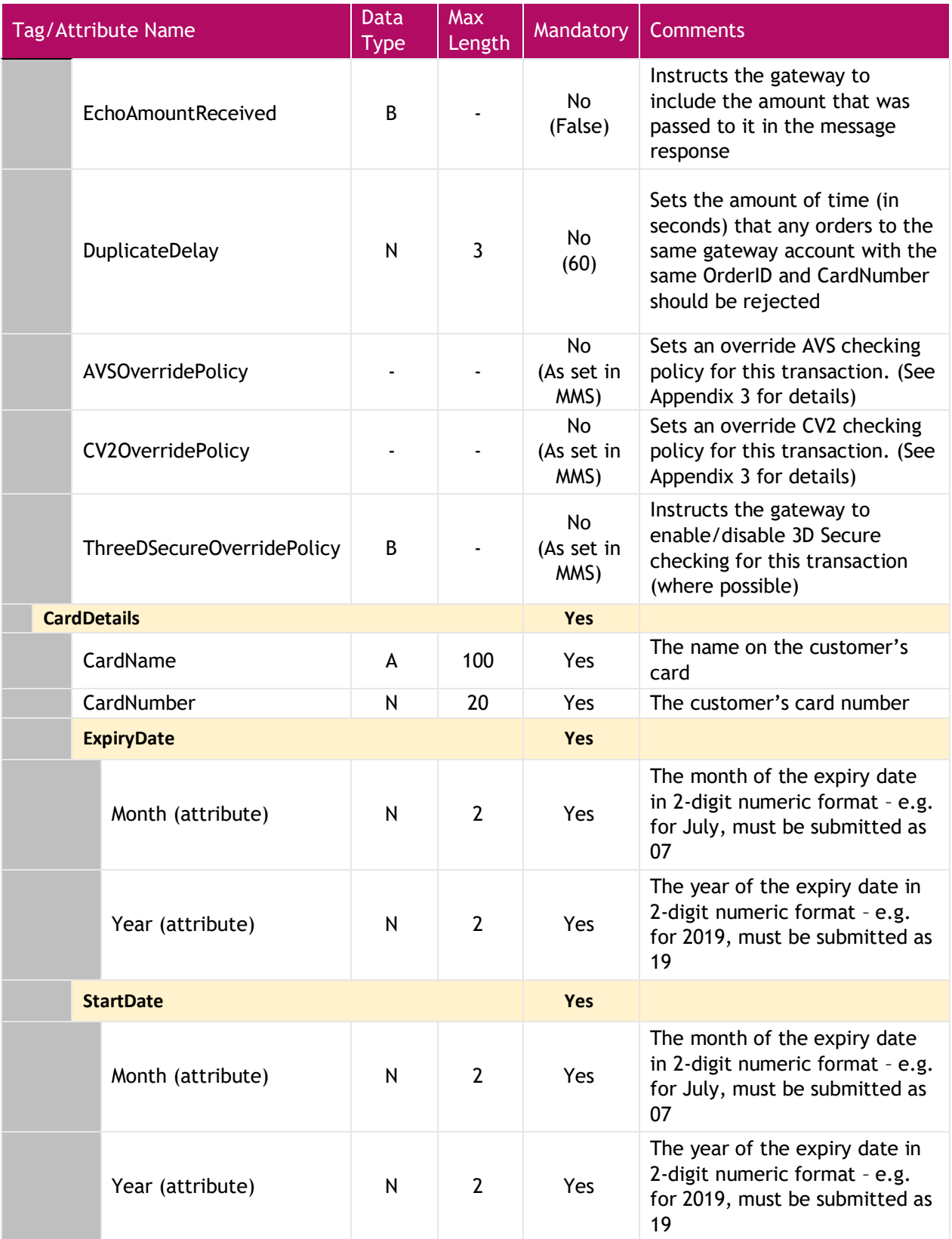

## U takepayments

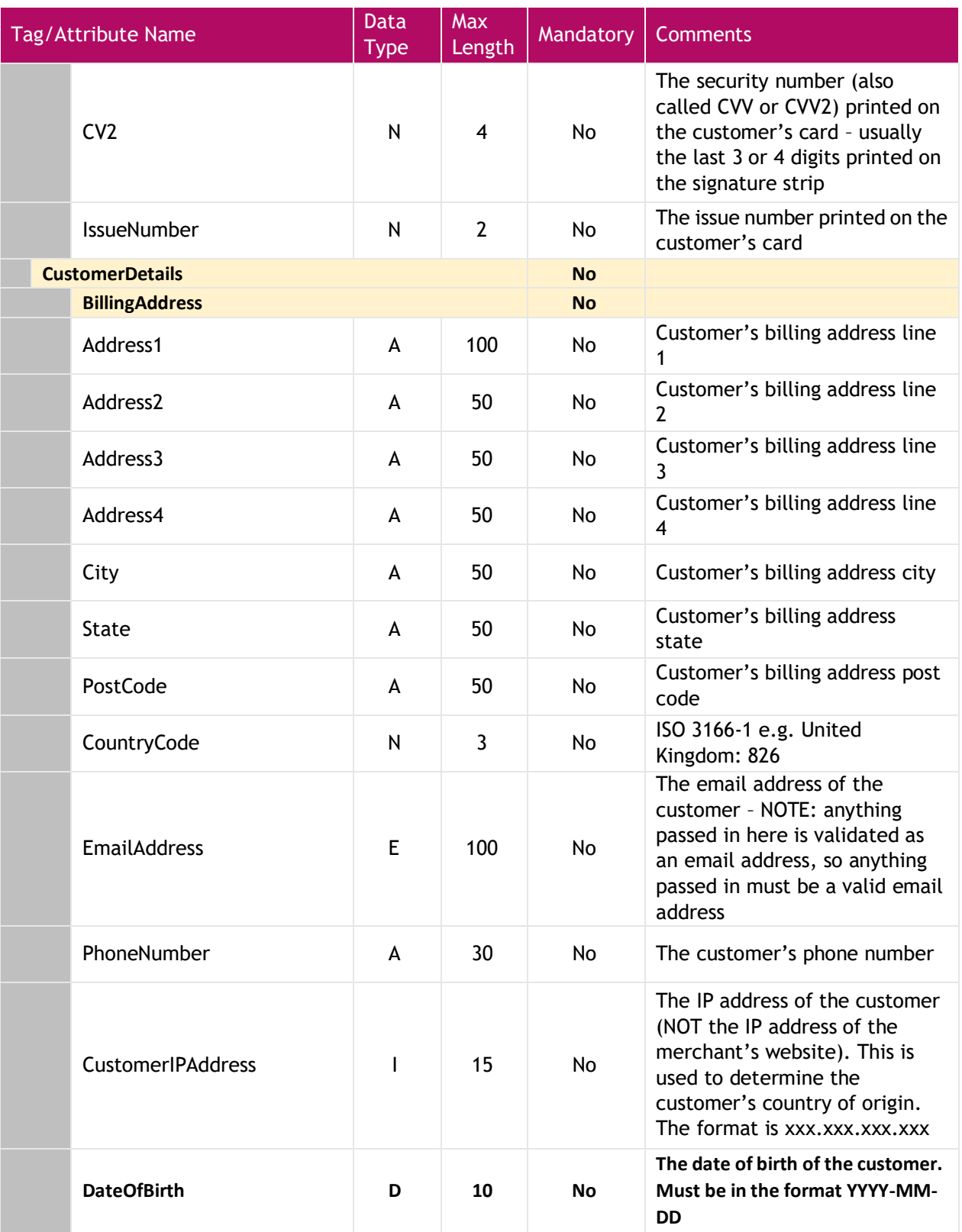

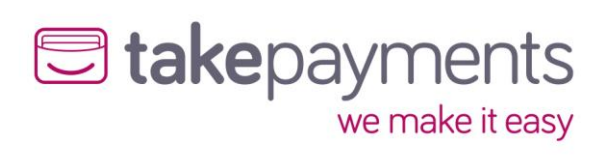

## <span id="page-10-0"></span>CardDetailsTransaction – example SOAP request

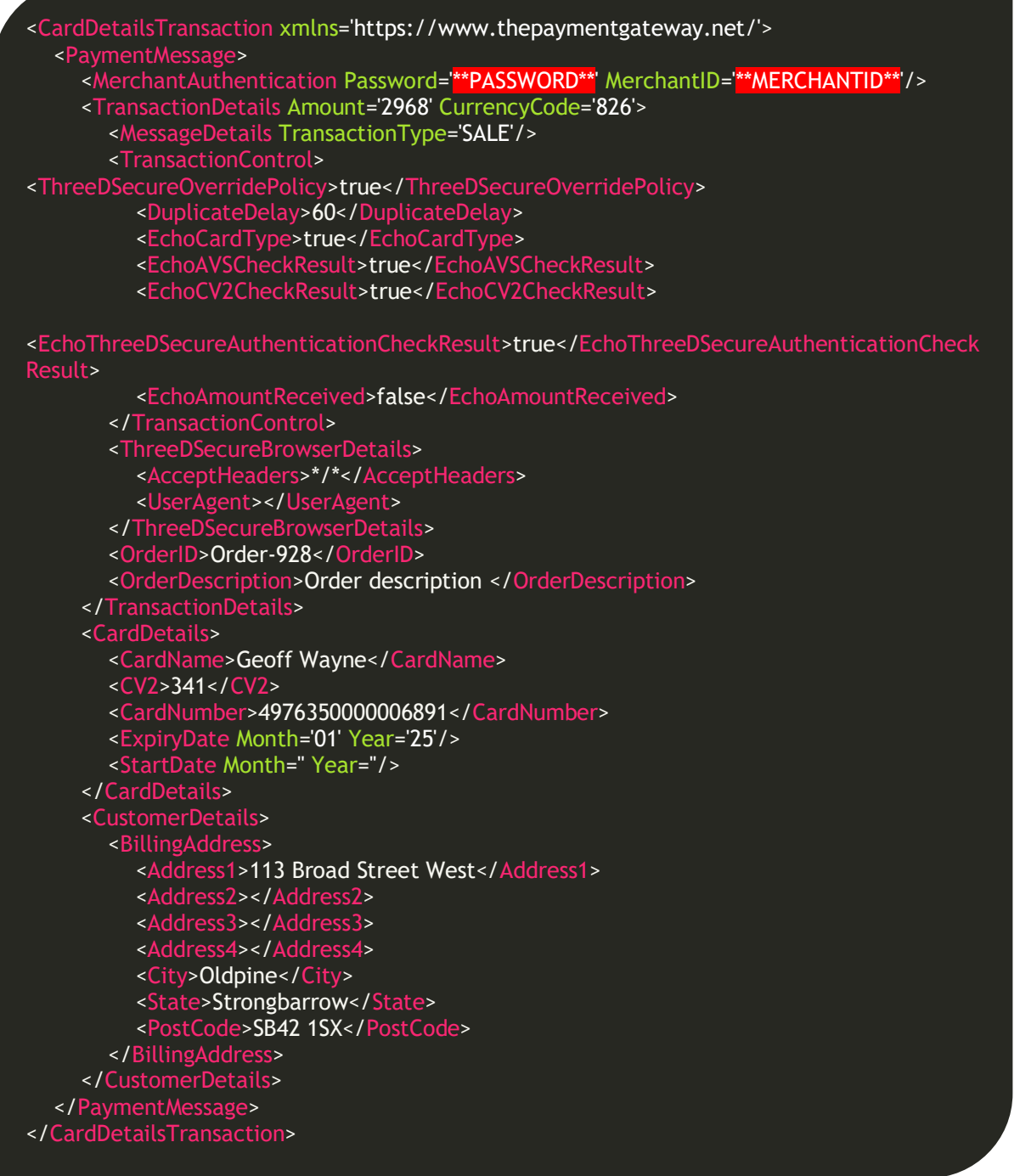

## University Parake it easy

## <span id="page-11-0"></span>CardDetailsTransactionResponse

Below are the details for the response that will be received after sending a CardDetailsTransaction request.

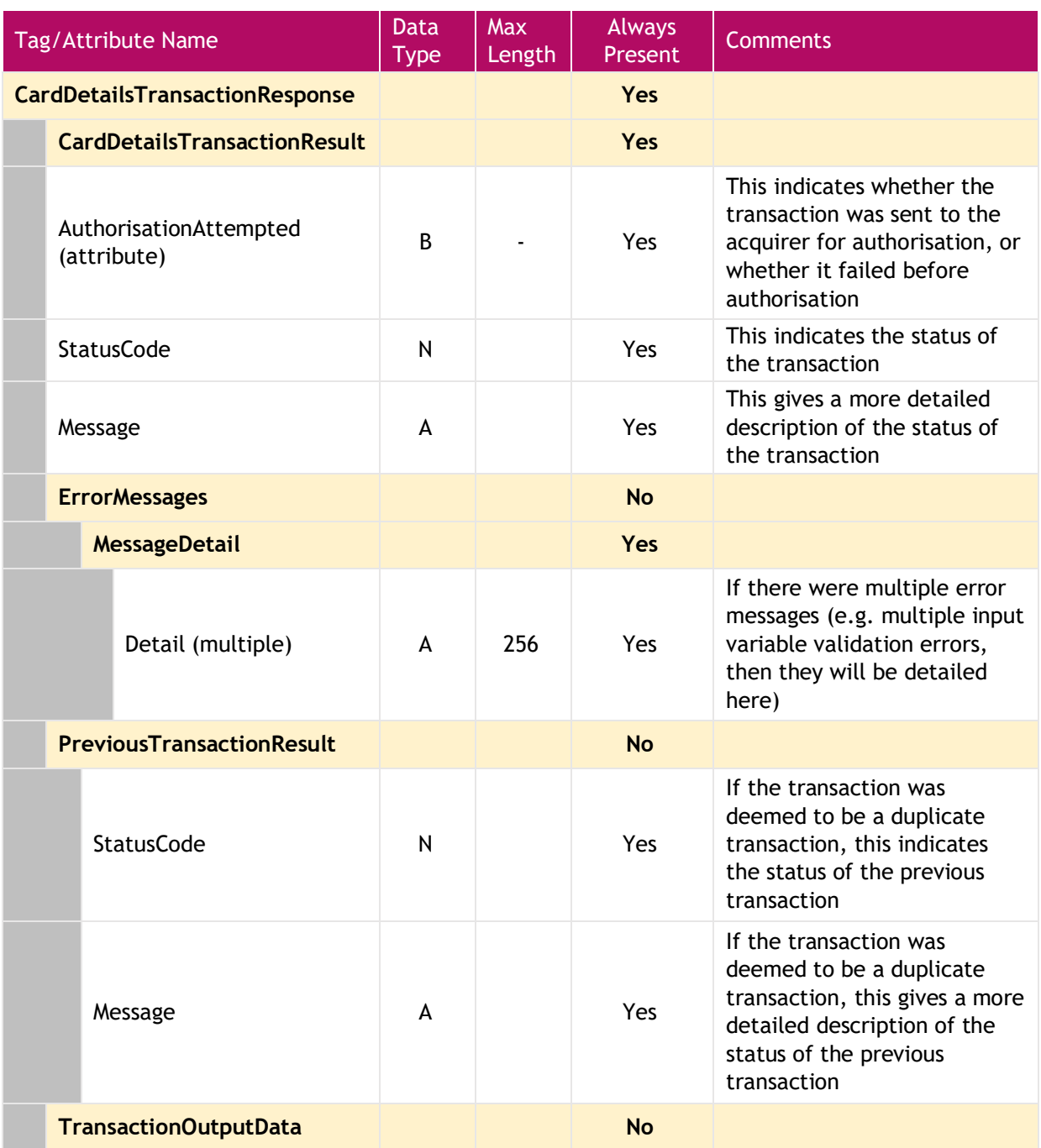

## U takepayments

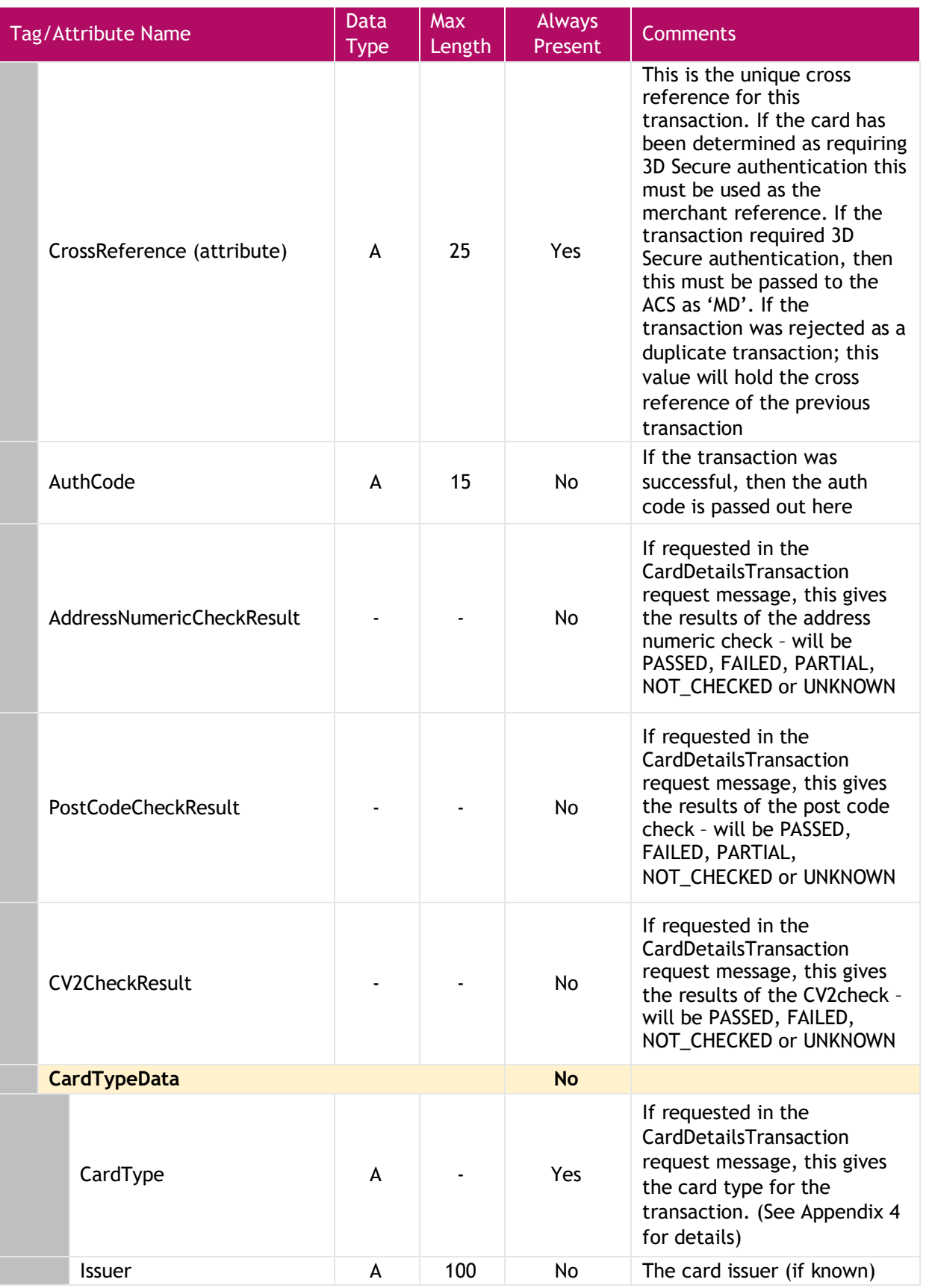

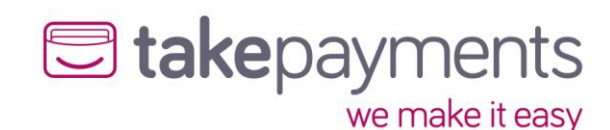

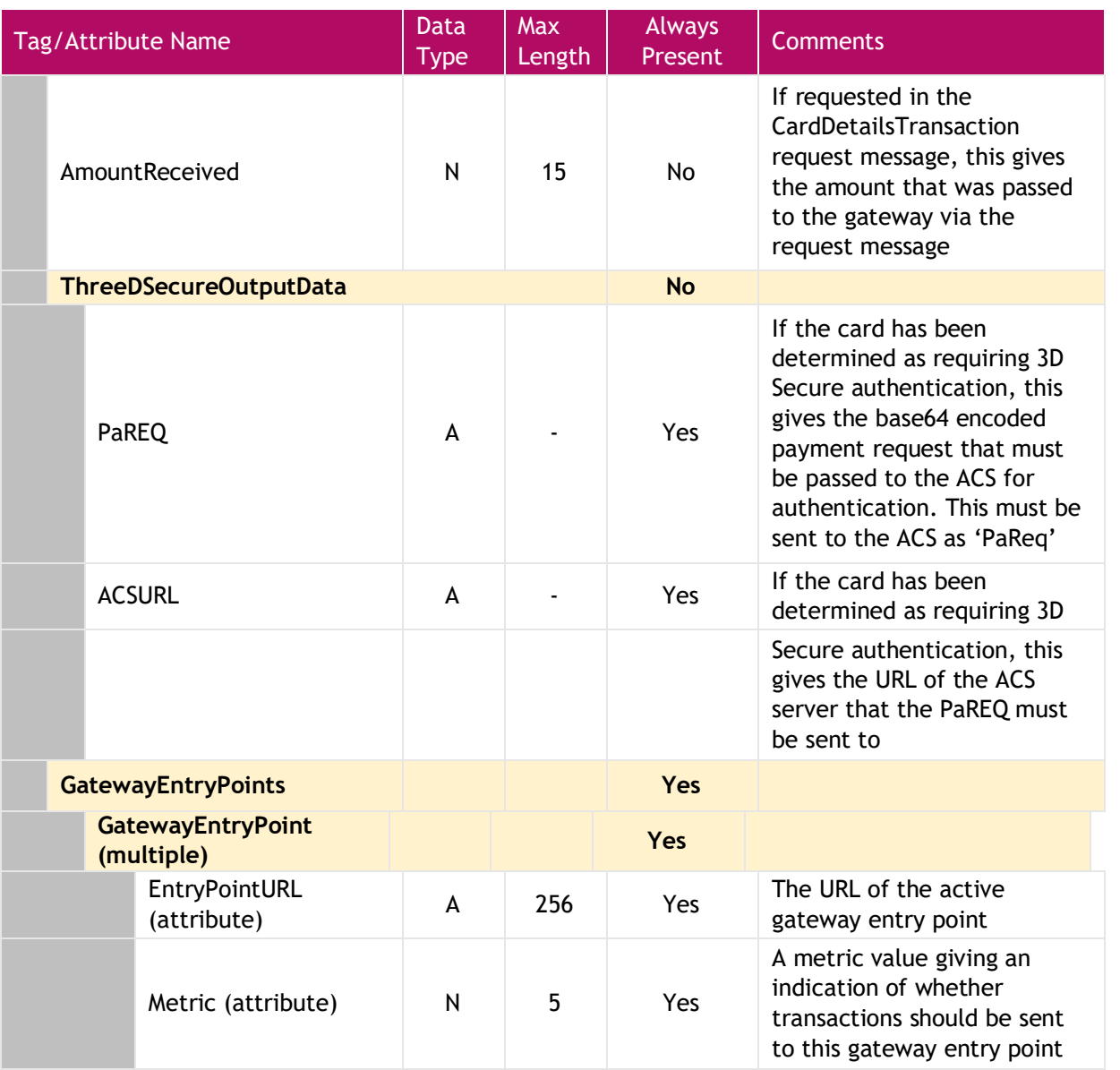

### <span id="page-13-0"></span>Things to Note

- If requested, the AmountReceived will always echo the amount passed to the gateway in the CardDetailsTransaction message, regardless of the outcome of the transaction (apart from if the message could not be validated due to content errors)
- If the CV2 is not submitted in the CardDetailsTransaction message, then the CV2CheckResult returned in the CardDetailsTransactionResponse will be deemed as UNKNOWN, rather than FAILED
- If the address or the post code information is not submitted in the CardDetailsTransaction message, then the AddressNumericCheckResult and/or the PostCodeCheckResult returned in the CardDetailsTransactionResponse will be deemed as UNKNOWN rather than FAILED
- If the transaction requires 3D Secure validation, then the CrossReference will be used as the variable "MD" which needs to be posted to the Access Control Server (ACSURL) along with the PaREQ

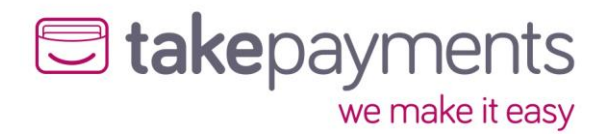

## <span id="page-14-0"></span>CardDetailsTransactionResponse – example SOAP response

If not 3d secure is requested, or not required, the CardDetailsTransactionResponse will be returned, if 3d secure is required see the next section for sending the 3D Secure request.

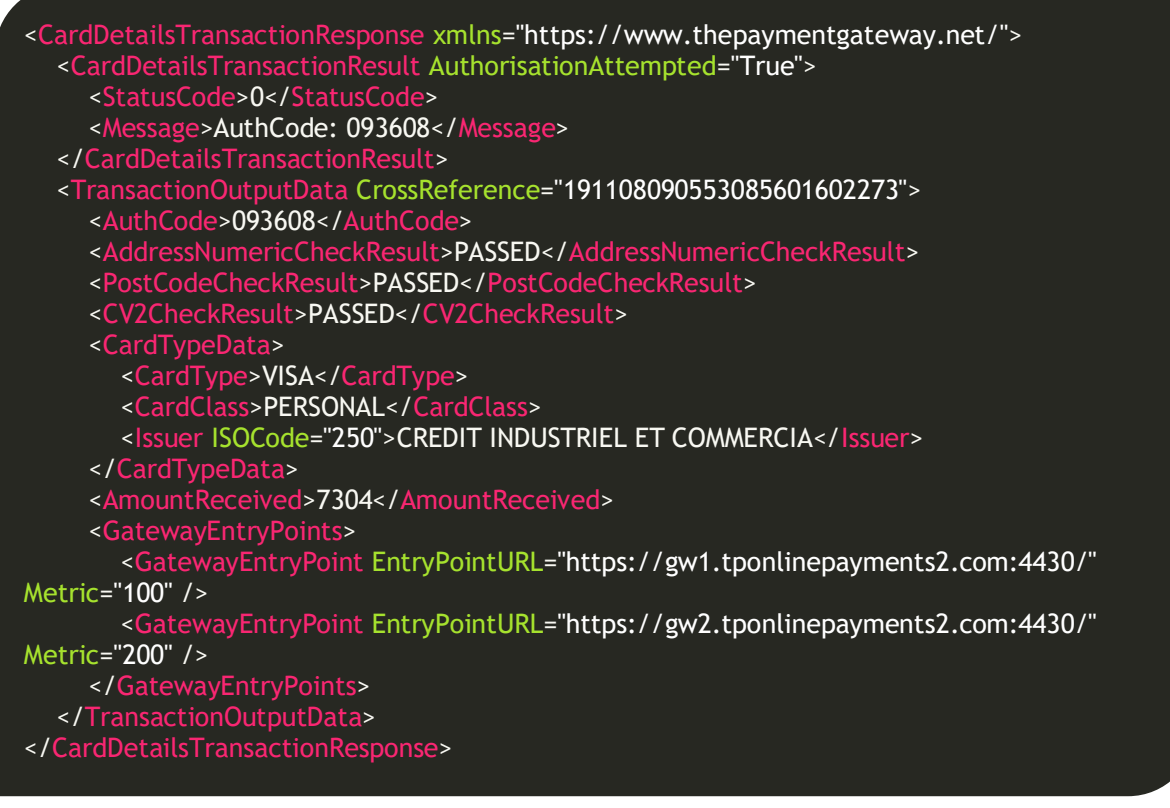

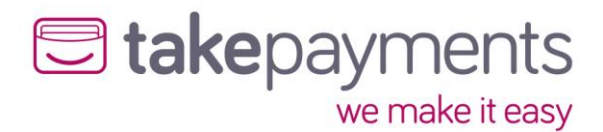

## <span id="page-15-0"></span>CardDetailsTransactionResponse – example SOAP response – 3D Secure Required

3D Secure has been request, the ACS URL provides the endpoint to submit the information to.

```
<CardDetailsTransactionResponse xmlns="https://www.thepaymentgateway.net/">
 <CardDetailsTransactionResult AuthorisationAttempted="False">
 <StatusCode>3</StatusCode>
 <Message>Issuer authentication required</Message>
 </CardDetailsTransactionResult>
 <TransactionOutputData CrossReference="191108085848137801526378">
 <CardTypeData>
 <CardType>VISA</CardType>
 <CardClass>PERSONAL</CardClass>
        <Issuer ISOCode="250">CREDIT INDUSTRIEL ET COMMERCIA</Issuer>
 </CardTypeData>
 <ThreeDSecureOutputData>
<PaREQ>eJxVUstuwjAQvFfqP0S5F8fOownaGNGiqqhKQG04cHQdC4LIAycpj6+vHRJoJR92Zj3r3Vn
D5JTvjR8h66wsQhOPLNMQBS/TrNiE5ip5e/LNCX18gGQrhZh9Cd5KQSESdc02wsjS0FxOP8Uh8LEde
Lbn2iaFjqHQV6Wq6IgAGqASS75lRUOB8cPLPKaY2I7rPfuAegJyIeezGx8AuhJQsFzQJTtfykIYqw9AH
QG8bItGnqlPPEADgFbu6bZpqjFC1VXS5t+S8RKQTgG6N7JsdVSrUqcspdFuc4mTlbOYrY/xbkqi3fq4S
DiJkygEpG9AyhpBiYUDjC3fsPyx648dNUDHA8t1D5QEI08PdUVQ6UemQ0pn/jKgnJXK+mGKAYE4Va
p1rQF0iyEVNacLmQpp6FBmVaPMNVQHOgHoPtHruzaaN8o/z3XUwWpNlva643T9TNlFXAt3D2gASK
tQv0jUr1tF/77BL/rGu9c=</PaREQ>
<ACSURL>https://gw1.tponlinepayments2.com:4430/ACS/Default.aspx</ACSURL>
 </ThreeDSecureOutputData>
 <GatewayEntryPoints>
 <GatewayEntryPoint EntryPointURL="https://gw1.tponlinepayments2.com:4430/"
Metric="100" />
       <GatewayEntryPoint EntryPointURL="https://gw2.tponlinepayments2.com:4430/"
Metric="200" />
 </GatewayEntryPoints>
 </TransactionOutputData>
</CardDetailsTransactionResponse>
```
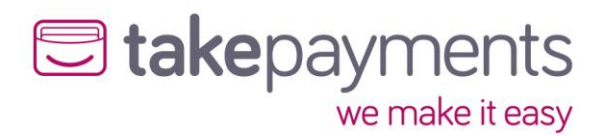

## <span id="page-16-0"></span>ThreeDSecureAuthentication

## <span id="page-16-1"></span>Introduction

The 3D Secure authentication request is used when the initial transaction has been returned as requiring the customer to validate their card details with their card issuer. This validation interrupts the payment process & effectively causes a single transaction to be handled in 2 distinct messages – the first message is the initial CardDetailsTransaction message, which completes with a "3D Secure validation required" result & the second message, which contains the 3D Secure validation response from the customer's card issuer (collected by the customer themselves). The ThreeDSecureAuthentication is the second of the two messages described above.

## <span id="page-16-2"></span>Request

Below are the details for the request message to initiate a 3D Secure authentication transaction

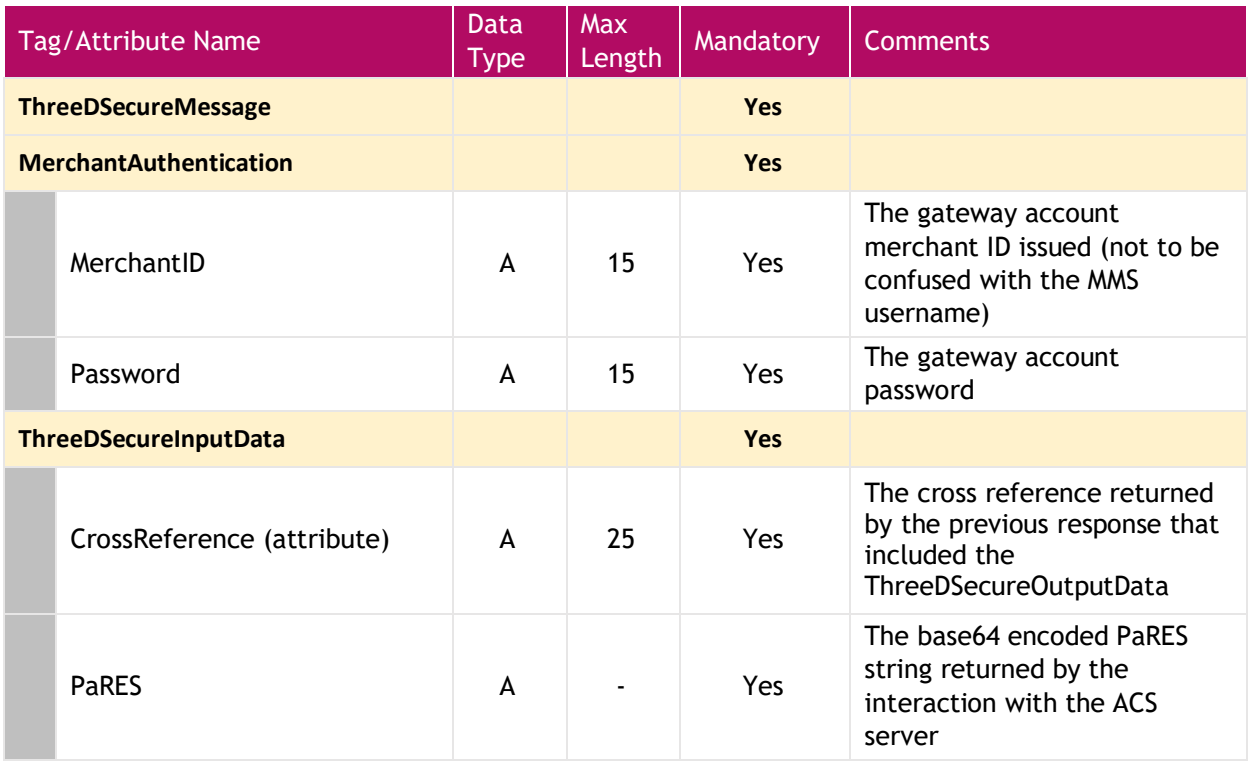

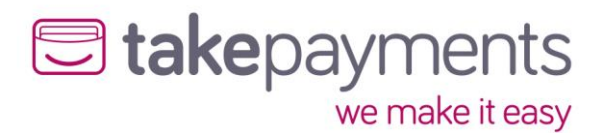

## <span id="page-17-0"></span>3D Secure Required – example request form

Using the information in the CardDetailsTransactionResponse -> ThreeDSecureOutputData section complete and submit a 3d secure request form. This is typically submitted to an iframe so that the card issuers 3D secure authentication can be completed without fully redirecting the customer.

<form method="POST" action="https://gw1.tponlinepayments2.com:4430/ACS/Default.aspx" target="ACSFrame">

<input type="hidden" name="PaReq"

value="eJxVUstuwjAQvFfqP0S5F8fOownaGNGiqqhKQG04cHQdC4LIAycpj6+vHRJoJR92Zj3r3VnD5JT vjR8h66wsQhOPLNMQBS/TrNiE5ip5e/LNCX18gGQrhZh9Cd5KQSESdc02wsjS0FxOP8Uh8LEdeLbn2ia FjqHQV6Wq6IgAGqASS75lRUOB8cPLPKaY2I7rPfuAegJyIeezGx8AuhJQsFzQJTtfykIYqw9AHQG8bItGn qlPPEADgFbu6bZpqjFC1VXS5t+S8RKQTgG6N7JsdVSrUqcspdFuc4mTlbOYrY/xbkqi3fq4SDiJkygEpG9 AyhpBiYUDjC3fsPyx648dNUDHA8t1D5QEI08PdUVQ6UemQ0pn/jKgnJXK+mGKAYE4Vap1rQF0iyEVNa cLmQpp6FBmVaPMNVQHOgHoPtHruzaaN8o/z3XUwWpNlva643T9TNlFXAt3D2gASKtQv0jUr1tF/77B L/rGu9c=">

 <input type="hidden" name="MD" value="191108085848137801526378"> <input type="hidden" name="TermUrl" value="http://gateway.test/process.php"> </form>

## <span id="page-17-1"></span>3D Secure Required – example POST response

Once completed the card issues with respond with the MD (CrossReference) and PaRes (outcome) variables.

#### PaRes:

eJxlkm1PwjAQx9+b+B2WvZeue2IjRwlkkvBiSHSo+K7pmjFlD2wdTj69bUXA2KTp9de76/+uhUlf7IwDb 9q8KscmHlimwUtWpXmZjc11Mr8LzAm5vYFk23AePXHWNZxAzNuWZtzI07G5mj7yvW8FTuCHruubBB Rp9VkQ7qw0xMJLJT7dQuQlAxvQ71Yma9iWloIAZfvZYkmw7biePwwAnQAUvFlEZx4C+gGALrGrTlmtF NfnKVkm62N8ZE58vHfid9Yvo+zzIfqQMxsDUh6QUsGJbeEQYyswsDVyvZHnAdIcapVuWlSdzI19W+q9Ji Db0Mg+fZHA9gGdd8D7uiq59JABZxvQRVxNS+KGQ9/xLD38IMQyt6SQvBIQefFflKxXc2gFFV1LNoBOFjB 6OJC3Yl7zl9ClzqygxbNae2qLblPGsljtApzlxJLVqVVHTXdZ1eRiWyipfwEgJQXpZ9Q91o+t8PUn+AZTHr aw

MD: 191108104555745301504071

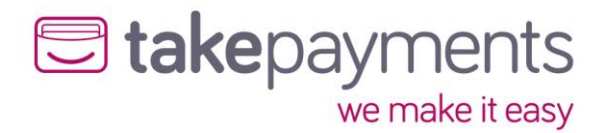

## <span id="page-18-0"></span>ThreeDSecureAuthentication – example SOAP request

Using the variables sent from the card issuer, complete another SOAP request to the payment gateway to process the transaction.

<ThreeDSecureAuthentication xmlns='https://www.thepaymentgateway.net/'> <ThreeDSecureMessage>

<ThreeDSecureInputData CrossReference='191108104555745301504071'>

<PaRES>eJxlkm1PwjAQx9+b+B2WvZeue2IjRwlkkvBiSHSo+K7pmjFlD2wdTj69bUXA2KTp9de76/+uh Ulf7IwDb9q8KscmHlimwUtWpXmZjc11Mr8LzAm5vYFk23AePXHWNZxAzNuWZtzI07G5mj7yvW8FTu CHruubBBRp9VkQ7qw0xMJLJT7dQuQlAxvQ71Yma9iWloIAZfvZYkmw7biePwwAnQAUvFlEZx4C+gGA LrGrTlmtFNfnKVkm62N8ZE58vHfid9Yvo+zzIfqQMxsDUh6QUsGJbeEQYyswsDVyvZHnAdIcapVuWlSdz I19W+q9JiDb0Mg+fZHA9gGdd8D7uiq59JABZxvQRVxNS+KGQ9/xLD38IMQyt6SQvBIQefFflKxXc2gFFV 1LNoBOFjB6OJC3Yl7zl9ClzqygxbNae2qLblPGsljtApzlxJLVqVVHTXdZ1eRiWyipfwEgJQXpZ9Q91o+t8 PUn+AZTHraw</PaRES>

</ThreeDSecureInputData>

<MerchantAuthentication Password='\*\*PASSWORD\*\*' MerchantID='\*\*MERCHANTID\*\*'/>

</ThreeDSecureMessage>

</ThreeDSecureAuthentication>

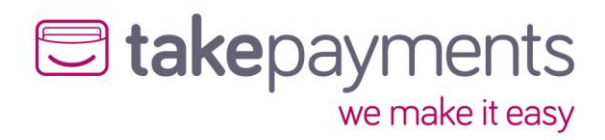

## <span id="page-19-0"></span>Response

Below are the details for the response that will be received after sending a ThreeDSecureAuthentication request.

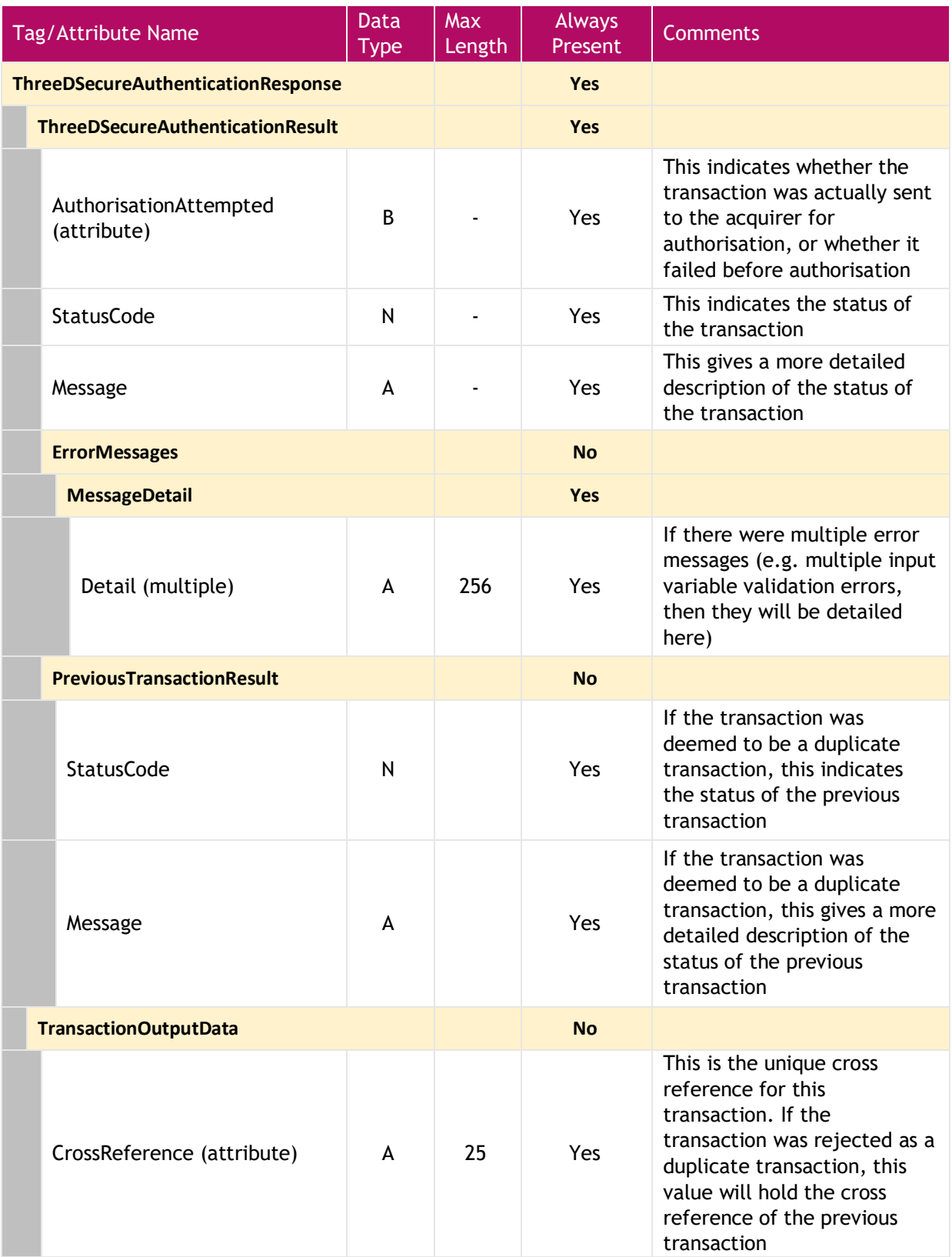

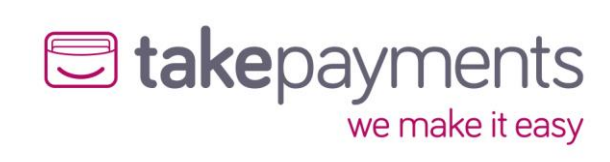

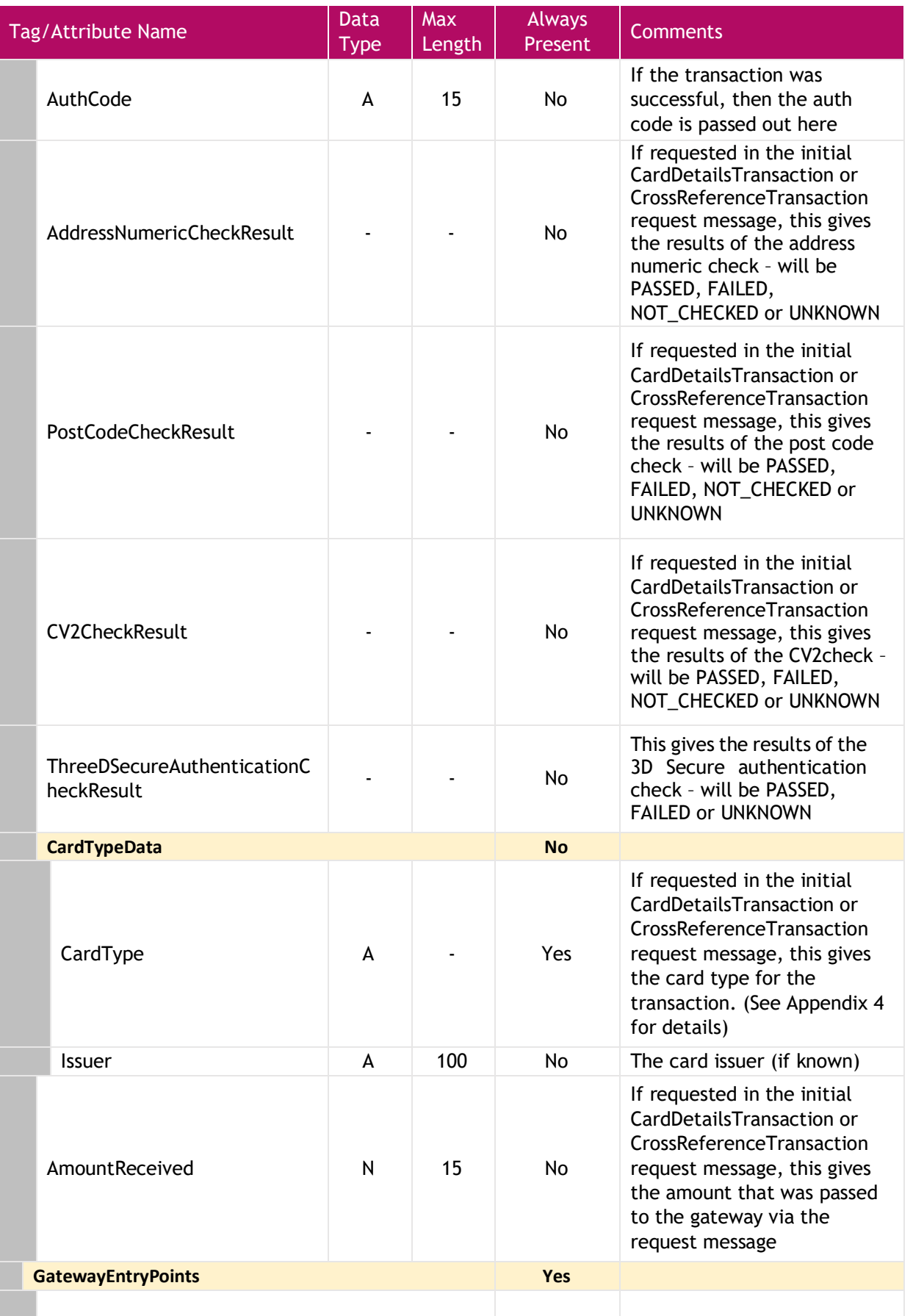

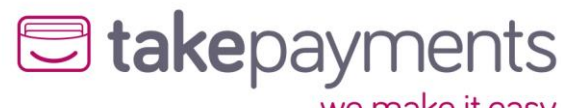

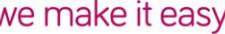

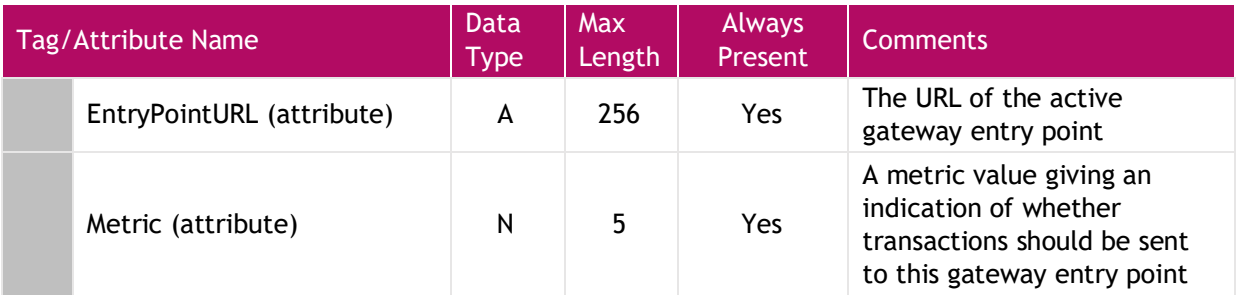

#### <span id="page-21-0"></span>Things to Note

- The contents of the variable "MD" used in the 3D Secure validation process should be passed in as the CrossReference of the ThreeDSecureAuthentication message
- The value of the ThreeDSecureAuthentication results will give the results of the 3D Secure authentication – it will be either PASSED, FAILED or UNKNOWN. It is worth noting that in some cases, even if the authentication is UNKNOWN or FAILED, then the transaction can still be processed (albeit without the liability shift that happens with 3D Secure authentication

## <span id="page-21-1"></span>ThreeDSecureAuthenticationResponse – example SOAP response

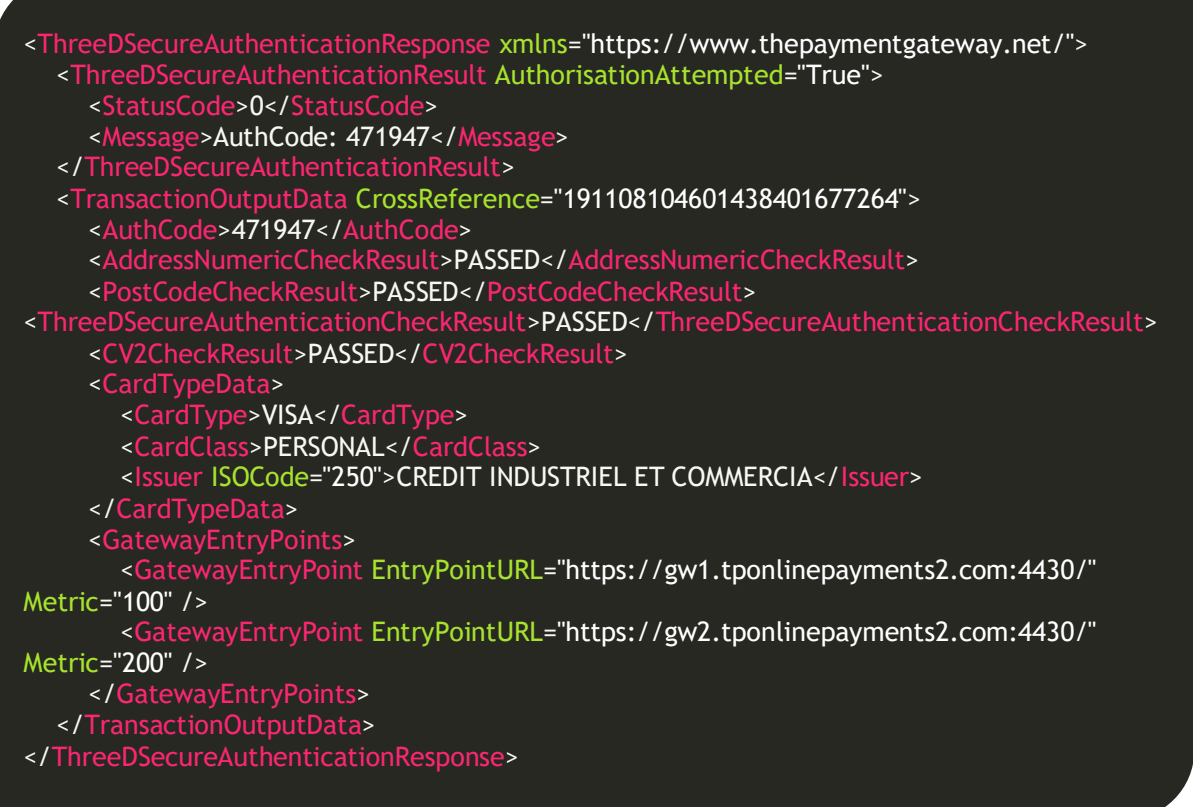

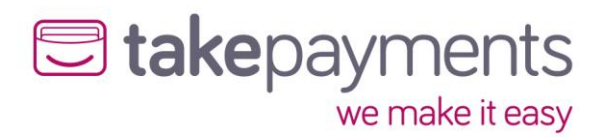

## <span id="page-22-0"></span>**CrossReferenceTransaction**

## <span id="page-22-1"></span>Introduction

Cross reference transactions are primarily used so that the merchant can run subsequent transactions against previous transactions without having to store the credit card details from the original transaction. These transactions may be subsequent sales (used for recurring billing), full or partial collection of funds (if the initial transaction was a pre-authorisation), or full or partial refunds (if the initial transaction was a sale or a collection)

## <span id="page-22-2"></span>Request

Below are the details for the request message to initiate a cross reference transaction.

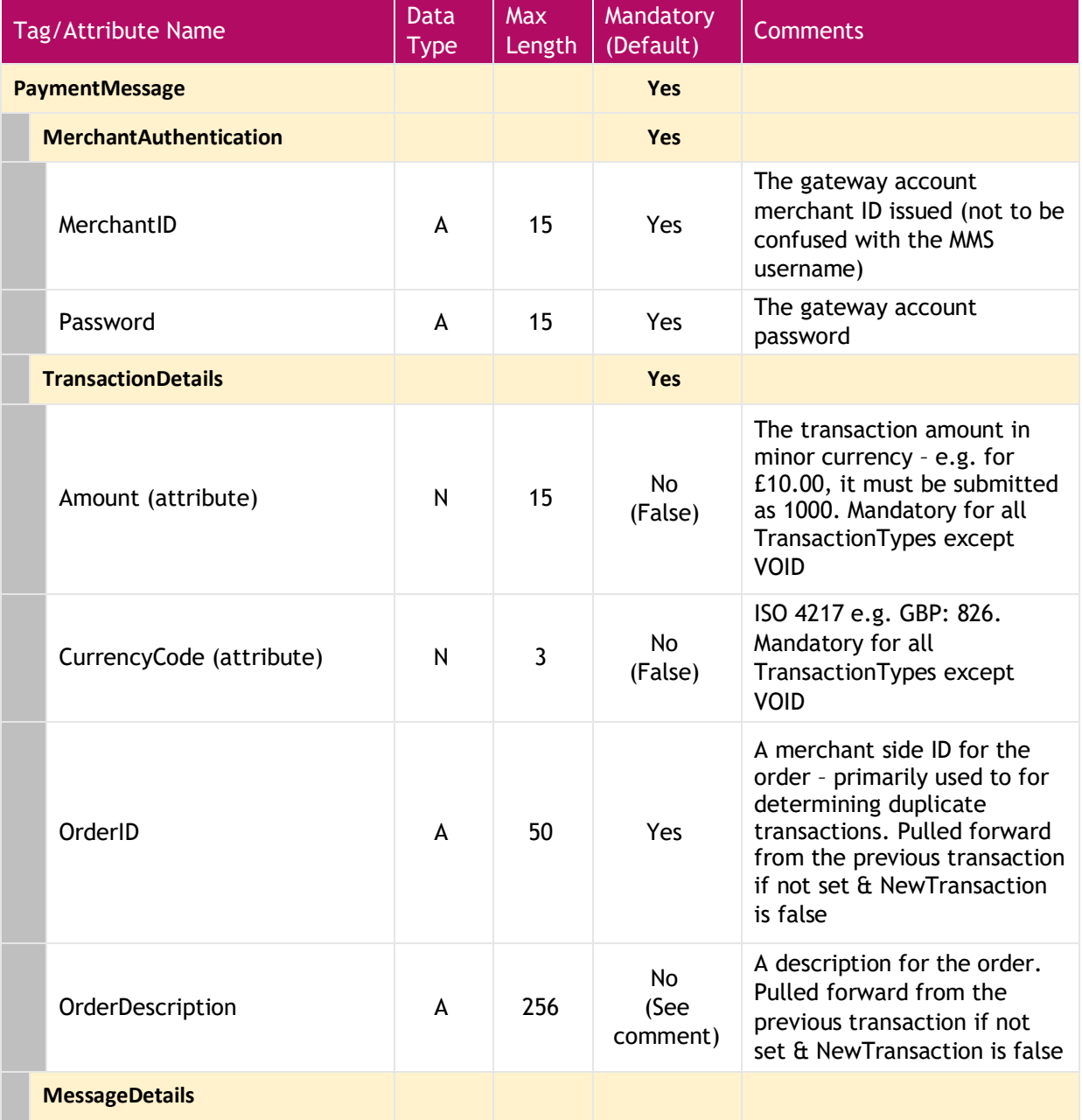

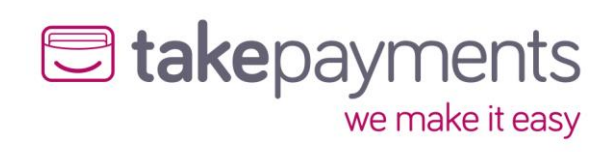

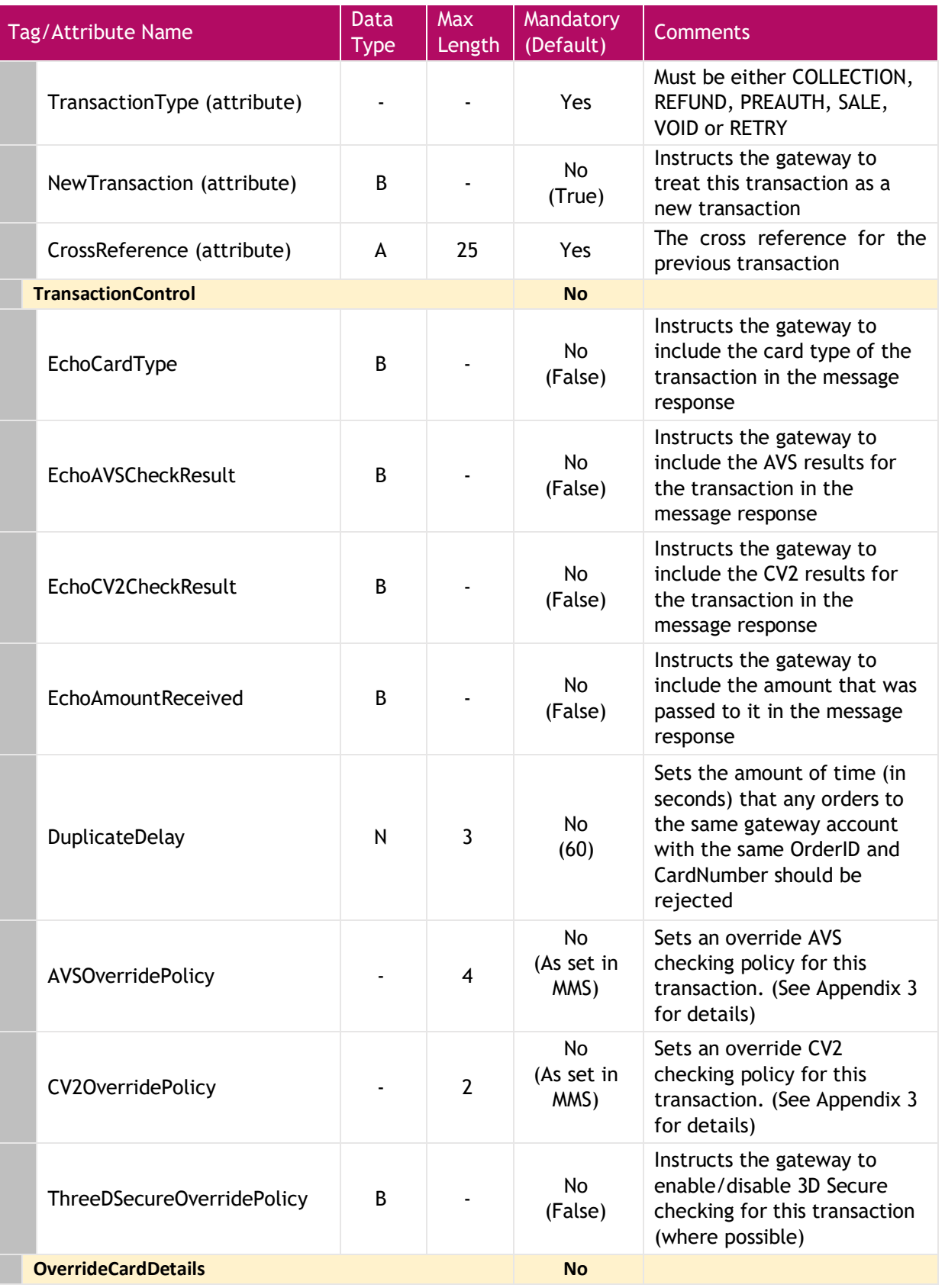

## U takepayments

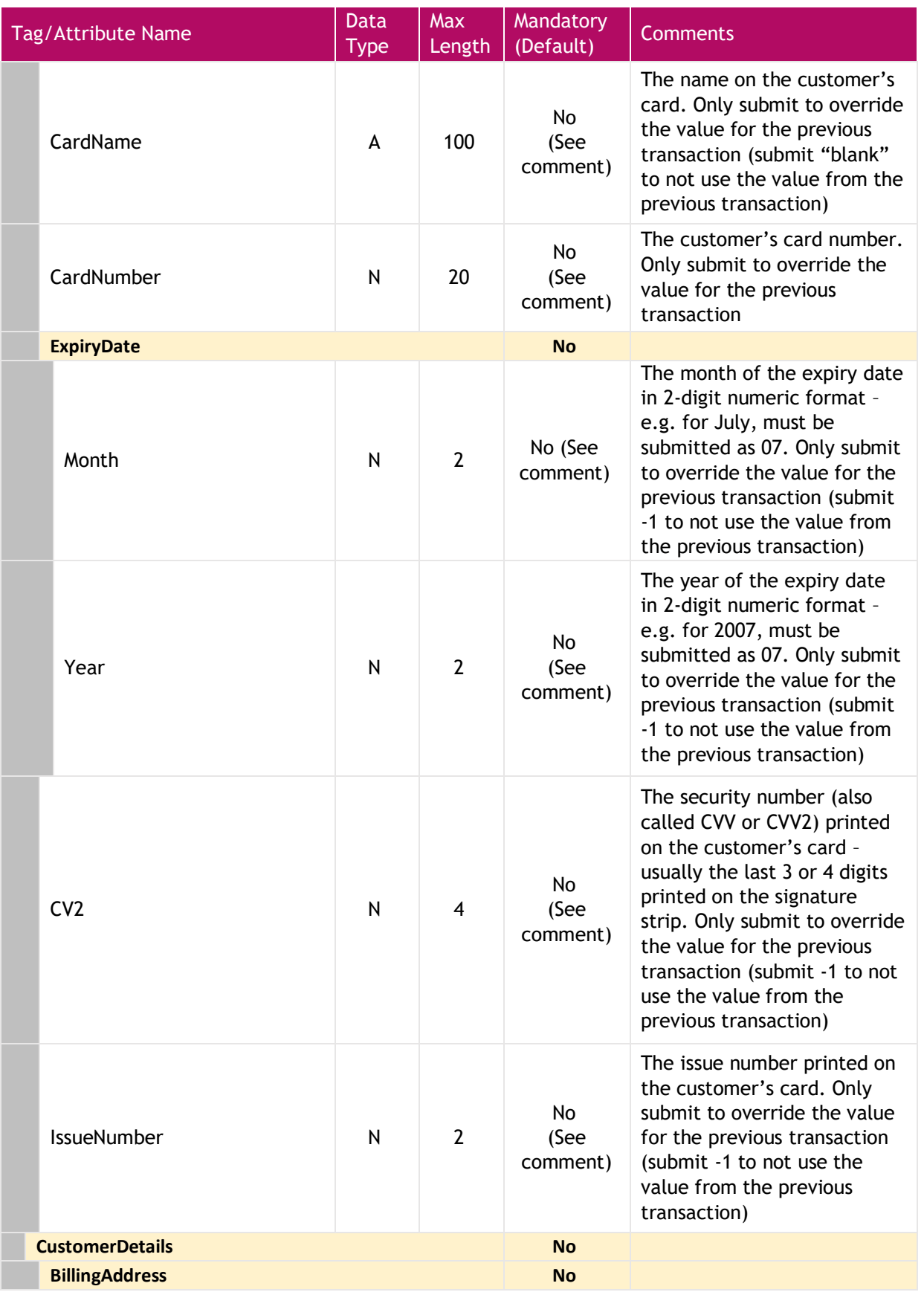

# U takepayments

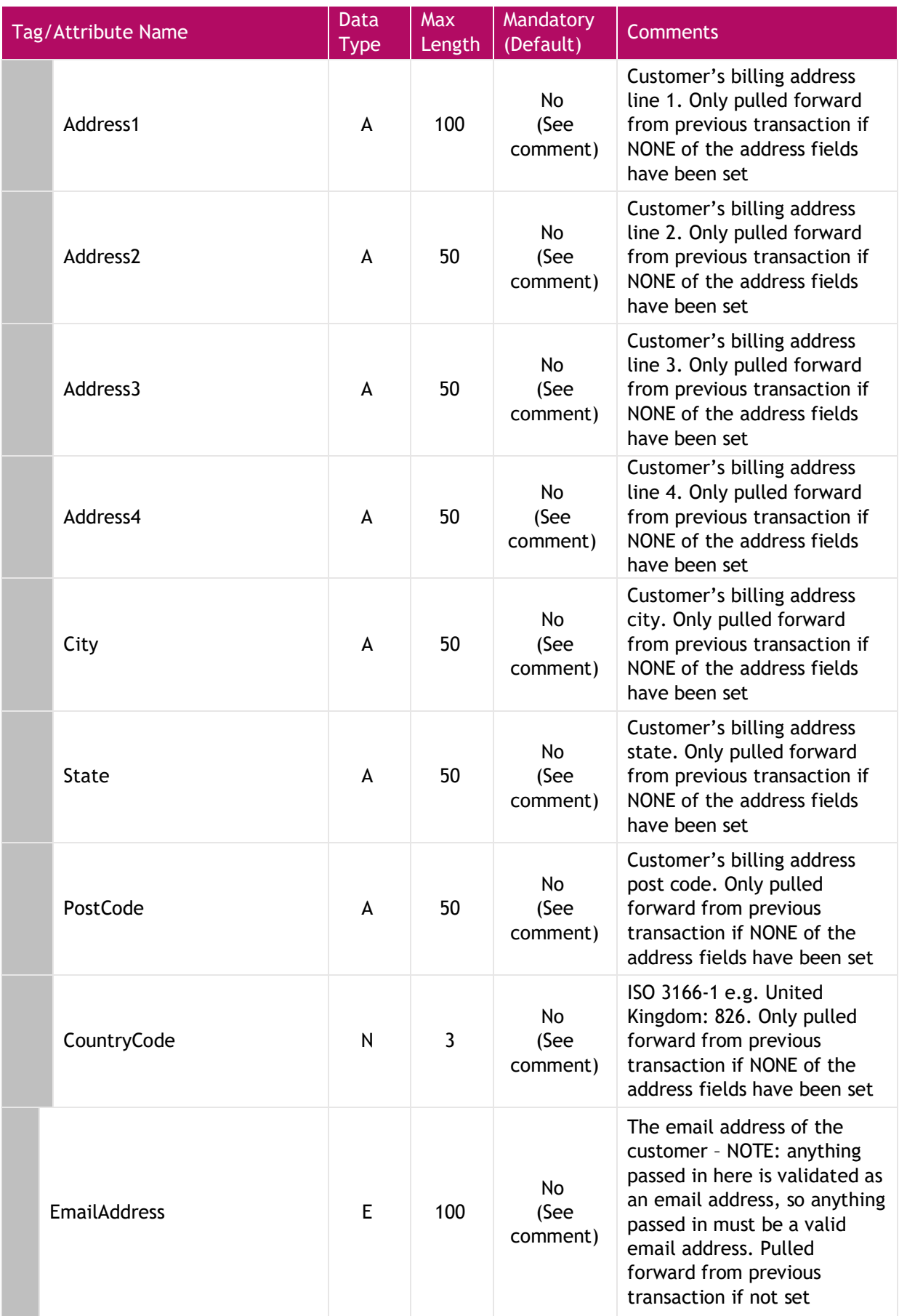

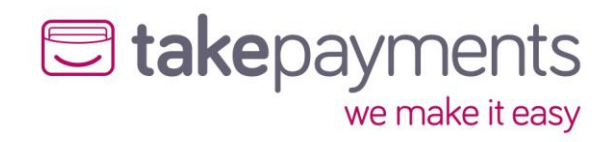

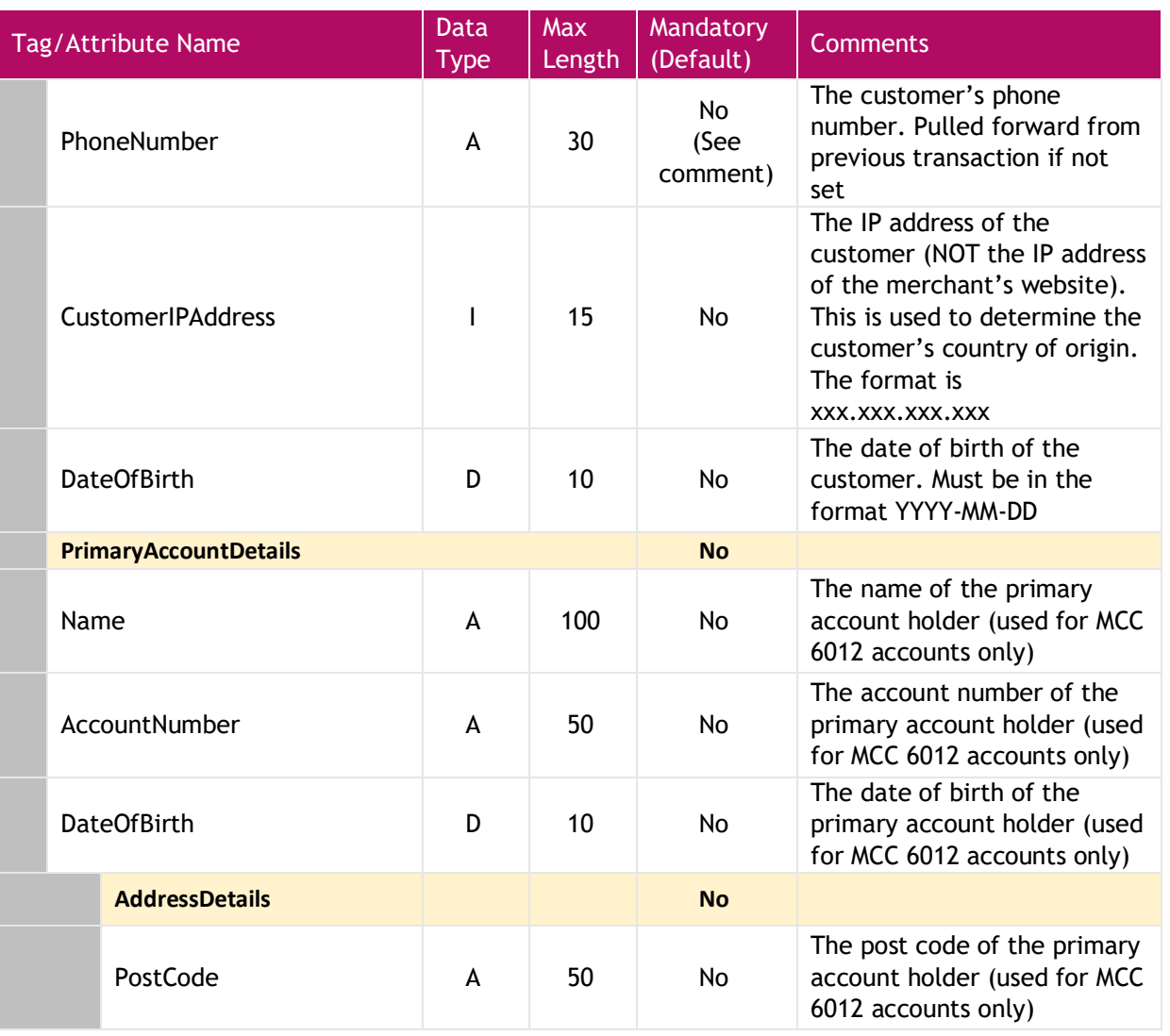

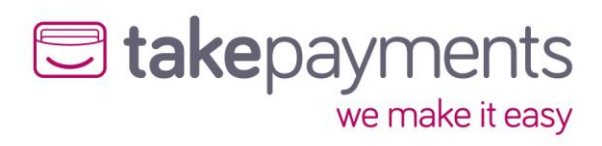

## <span id="page-27-0"></span>CrossReferenceTransaction – example SOAP request

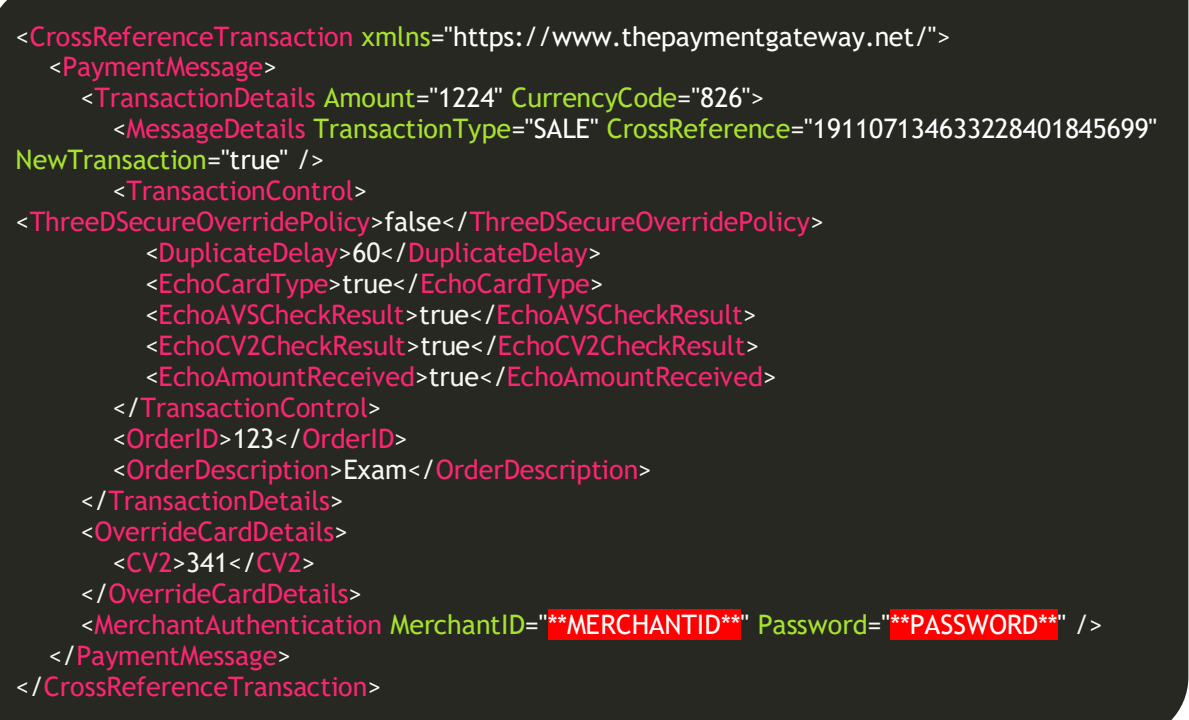

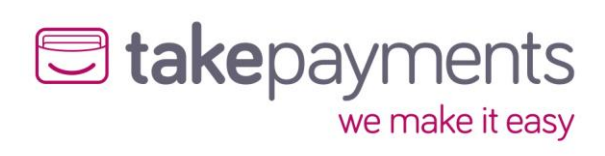

## <span id="page-28-0"></span>Response

Below are the details for the response that will be received after sending a CrossReferenceTransaction request.

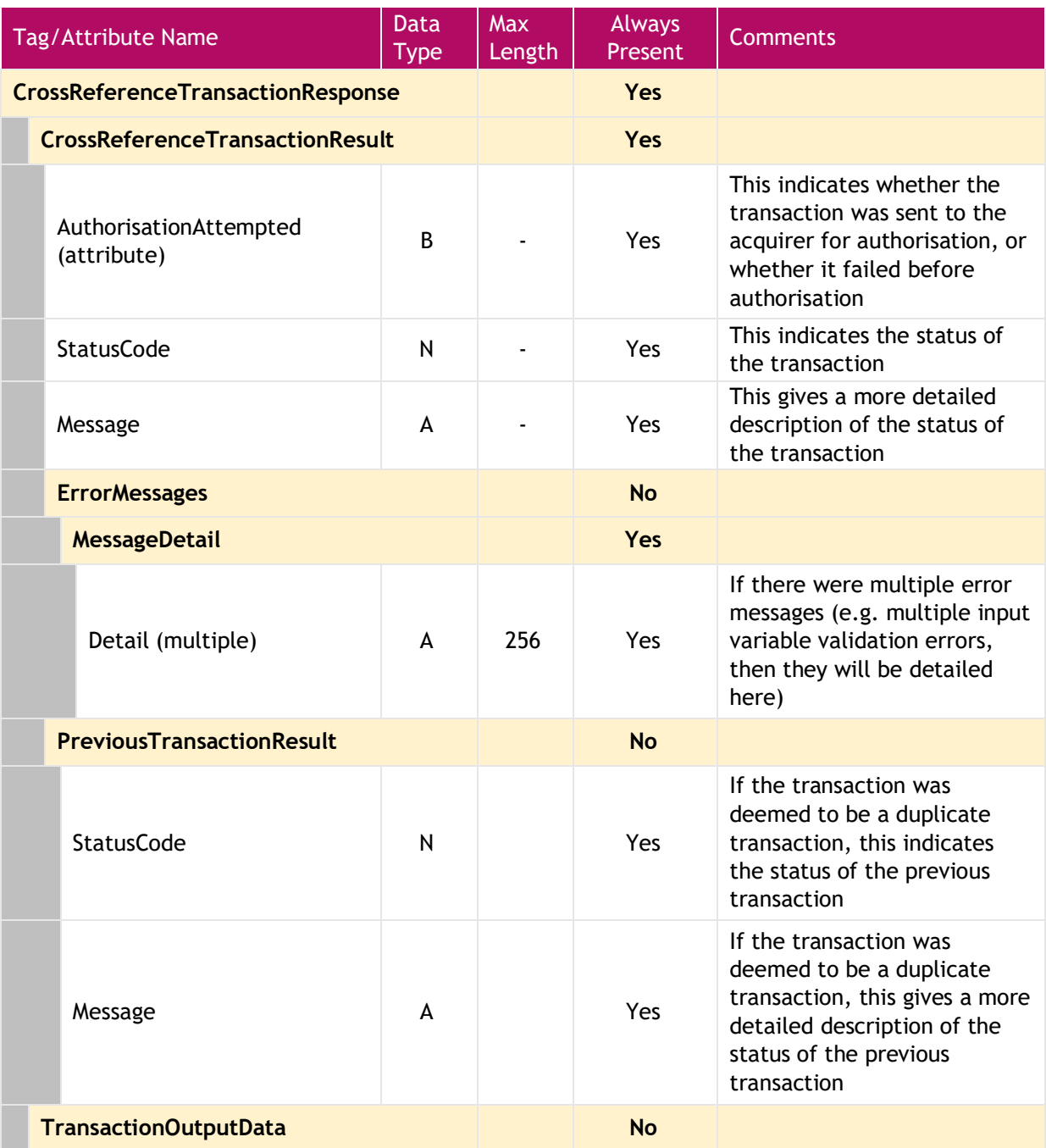

## U takepayments

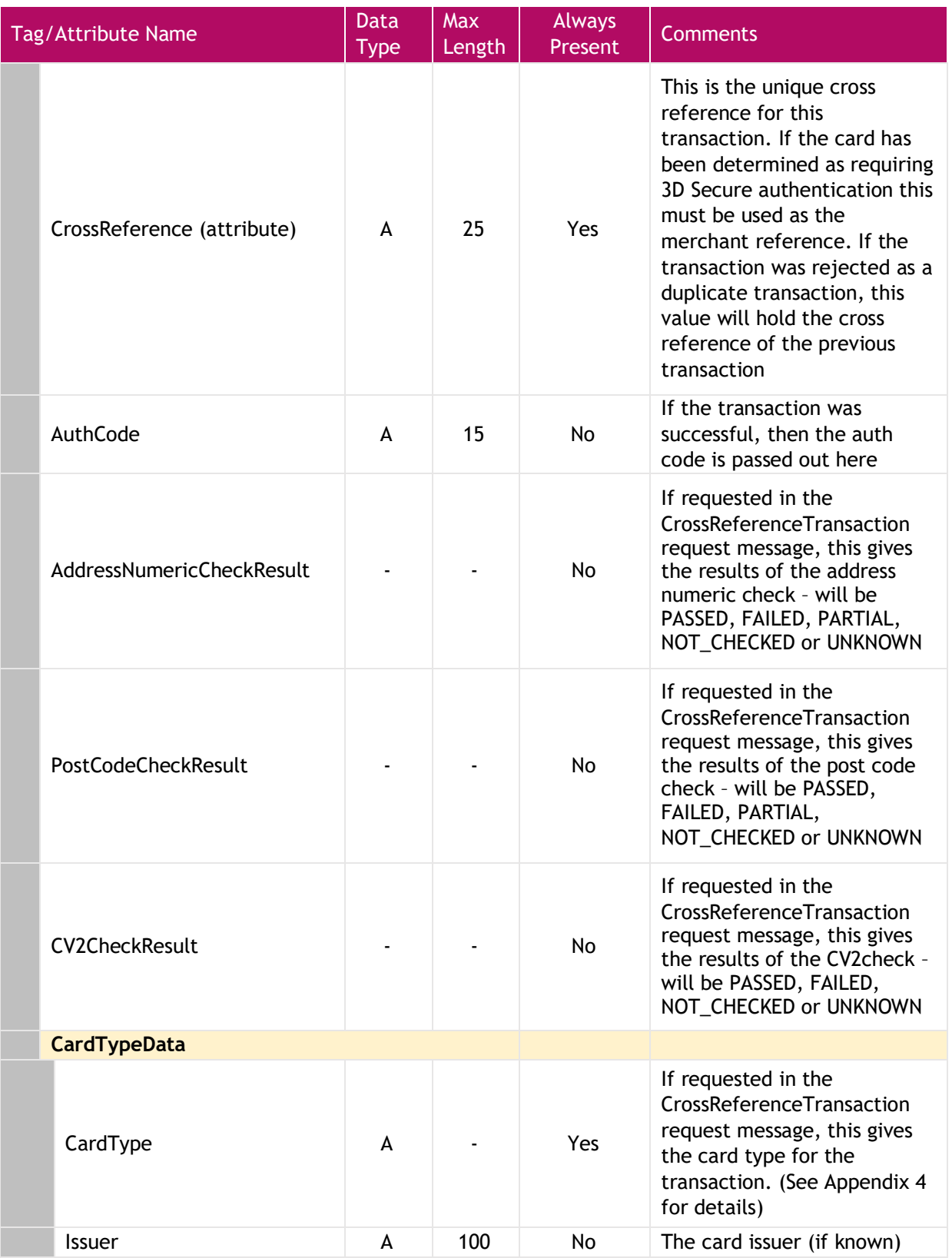

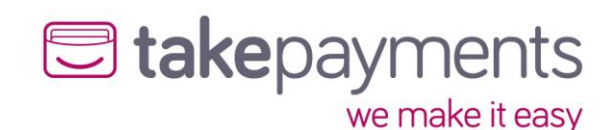

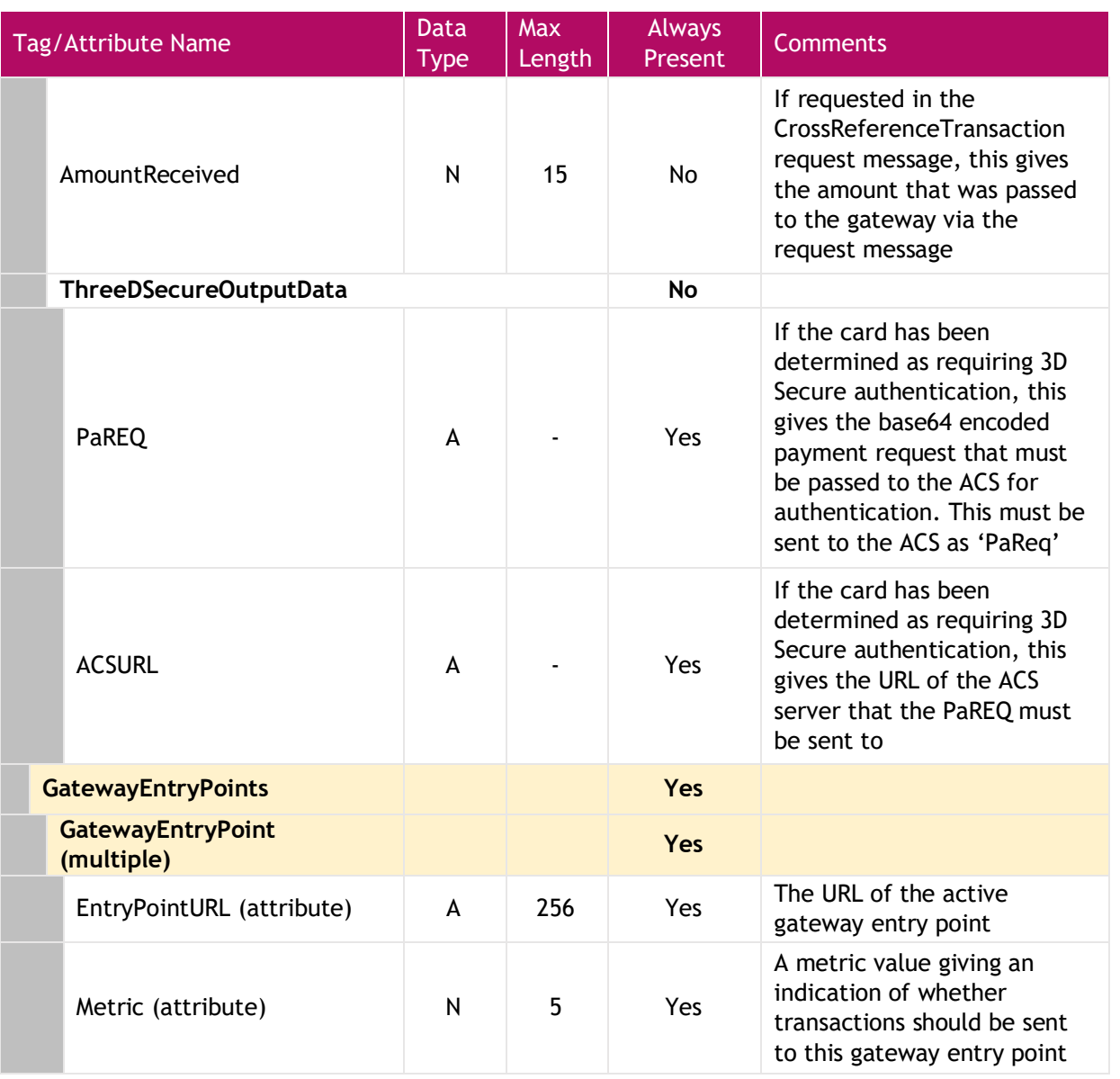

### <span id="page-30-0"></span>Things to Note

- We do not store the CV2 values of any transactions, so they are not available to be pulled forwards from the previous transaction. This means that the unless the CV2 is supplied as part of the OverrideCardDetails in the CrossReferenceTransaction message then the results returned will always be UNKNOWN
- If requested, the AmountReceived will always echo the amount passed to the gateway regardless of the outcome of the transaction (apart from if the message could not be validated due to content errors)
- If the address or the post code information is not submitted in the CrossReferenceTransaction message then the AddressNumericCheckResult and the PostCodeCheckResult will be deemed to be UNKNOWN rather than FAILED
- If this transaction is marked as not a new transaction in the CrossReferenceTransaction message, then the OrderID and OrderDescription will be pulled forward from the previous transaction unless they are present in this message

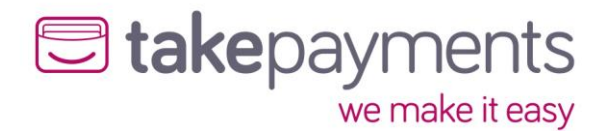

• If this transaction is marked as a new transaction in the CrossReferenceTransaction message, then the OrderID and OrderDescription will not be pulled forward from the previous transaction.

## CrossReferenceTransactionResponse – example SOAP response

<span id="page-31-0"></span>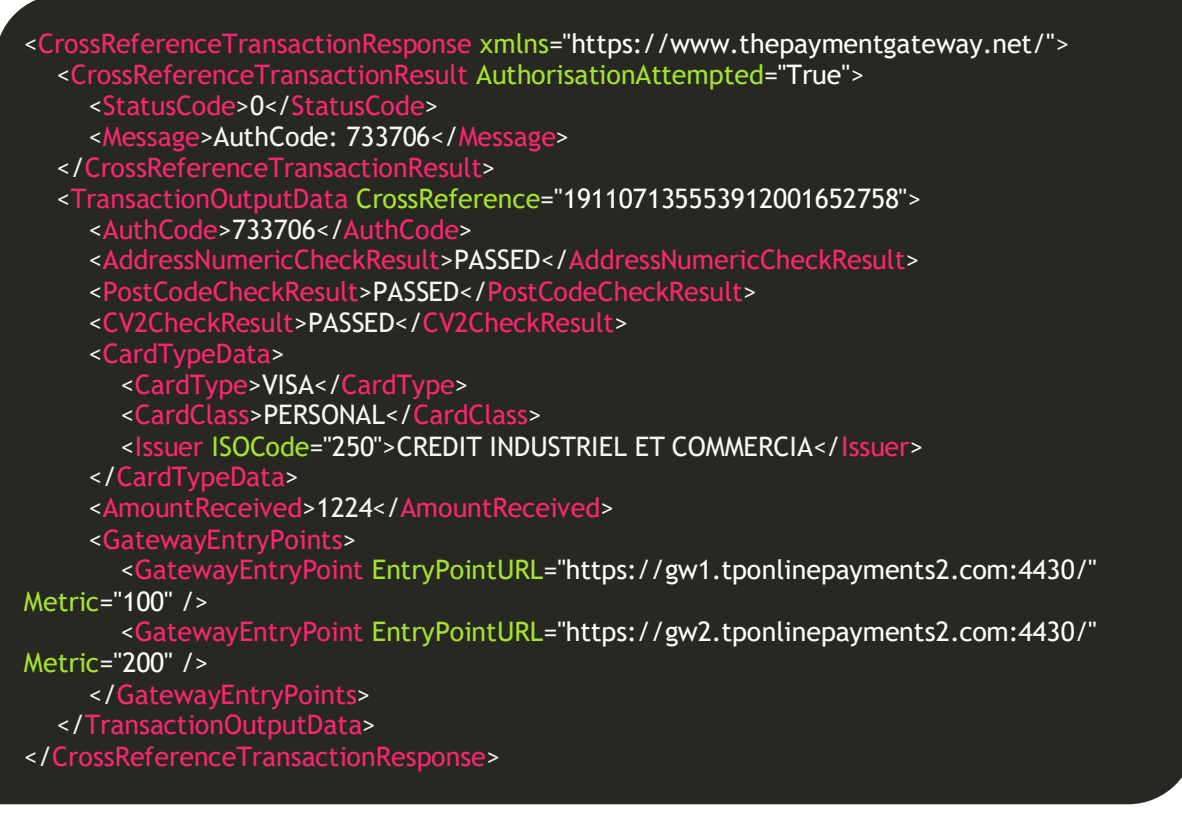

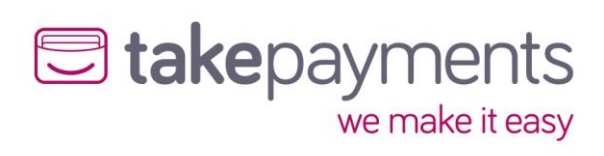

## Appendix

## <span id="page-32-0"></span>Appendix 1: Gateway Response StatusCodes

Below are the status codes likely to be received when integrating with the gateway.

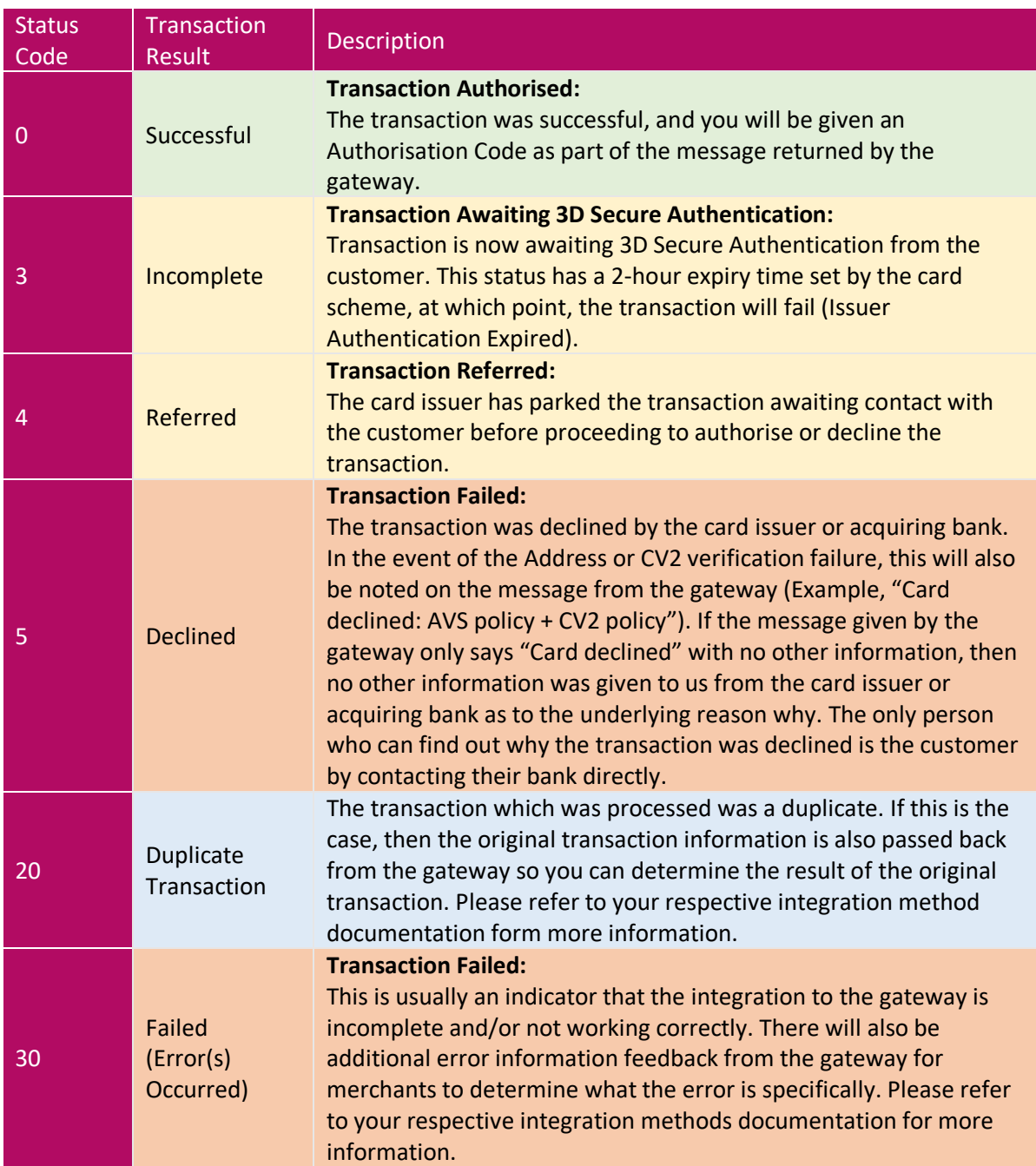

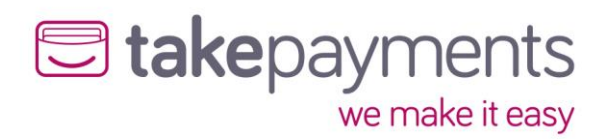

## <span id="page-33-0"></span>Appendix 2: Transaction Data Flow

Listed below are the steps that a Transparent Redirect transaction will take. There are also 3 diagrams to show the transaction data flow in different scenarios.

- 1. The cardholder navigates to the merchant's website and supplies their card details into the merchant's payment form. The payment form is hosted directly on the merchant's system.
- 2. The Merchant and transactional data, optionally along with Customer information are passed to the payment gateway (Transparent Redirect URL), as part of a transparent redirect. The customer is unaware of this redirection as nothing changes on screen whilst processing takes place. The data passed to the payment gateway will be checked for errors at this point.
	- a. If errors occur (for example; Variable Tampering), the payment gateway doesn't allow the transaction to go any further and the error details are passed back to the Merchant's system (CallbackURL) and moves to step 11.
	- b. If no errors occurred, the transaction moves to step 3.
- 3. The payment gateway contacts the Directory Server to query whether this card is enrolled in the 3D Secure scheme.
- 4. The Directory Server determines whether the card is enrolled in the 3DS scheme, then passes this information back to the payment gateway.
	- a. If the card is enrolled in the 3D Secure Authentication Scheme, the transaction moves to step 5.
	- b. If not, the transaction moves to step 10.
- 5. The payment gateway passes the URL of the cardholder's bank's Access Control Server (ACSURL) and additional data from which a Payment Request string (PaREQ) is created, to the merchant's system (CallbackURL) as part of a transparent redirect. Again, the customer is unaware of this redirect. The data passed to the Merchant's System should be checked for errors at this point.
	- a. If errors occur (for example; Variable Tampering), the transaction shouldn't go any further and moves to step 11.
	- b. If no errors occurred, the transaction moves to step 6.
- 6. The customer is then redirected by the merchant's system (CallbackURL) to their bank's Access Control Server (ACSURL) and they are greeted with the last 4 digits of their credit card & the identification text they specified when registering their card for 3D Secure. This redirection is not transparent; it is very much visible to the customer.
- 7. The customer then validates their card details using their 3D Secure password, which is validated by their bank's Access Control Server.
- 8. The Access Control Server then initiates a redirect of the customer's browser back to a secure processing page on the merchant's website (TermURL), which forwards the payment response string (PaRES) from the Access Control Server to the payment gateway (Transparent Redirect URL) using a transparent page redirect. The data passed to the payment gateway will be checked for errors at this point.
	- a. If errors occur (for example; Variable Tampering), the details will be passed back to the merchant's system (CallbackURL) and the transaction won't go any further.
	- b. If no errors occurred, the transaction moves to step 10.
- 9. The payment gateway checks the contents of the payment response (PaRES). a. If the transaction is declined (following a 3D Secure authentication failure), move to step 11.
	- b. If not, the transaction moves to step 10.
- 10. The payment gateway then submits the transaction to the bank for authorisation. The results of the transaction are then passed back to the merchant's system (CallbackURL) in a transparent redirect. The data passed to the Merchant's System should be checked for errors at this point.

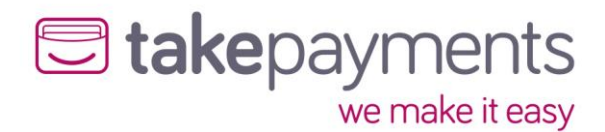

- a. If errors occur (for example; Variable Tampering), the transaction **HAS already been**  processed, but the merchant's system should stop the transaction from going any further.
- 11. The merchant's system should display the transaction result to the customer (or desired error information if any occurred before this point)

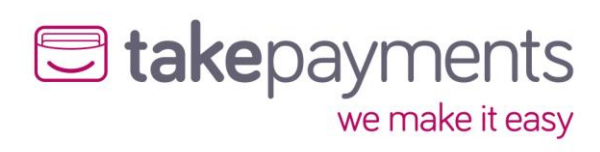

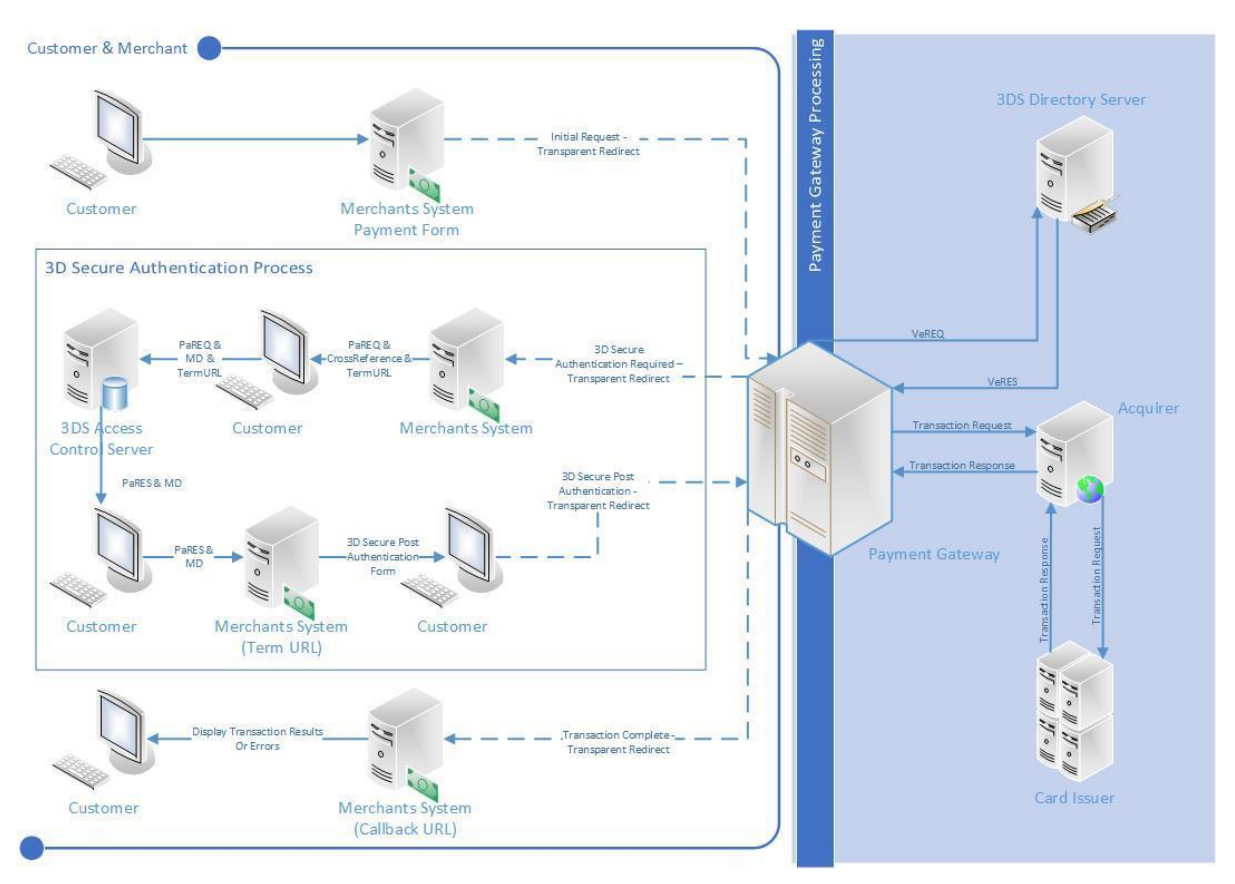

### <span id="page-35-0"></span>Transaction Flow Maps - Including 3D Secure Authentication

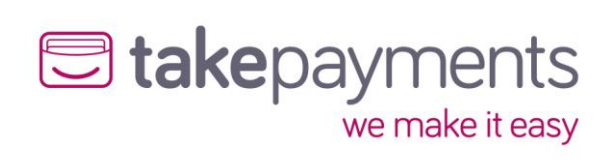

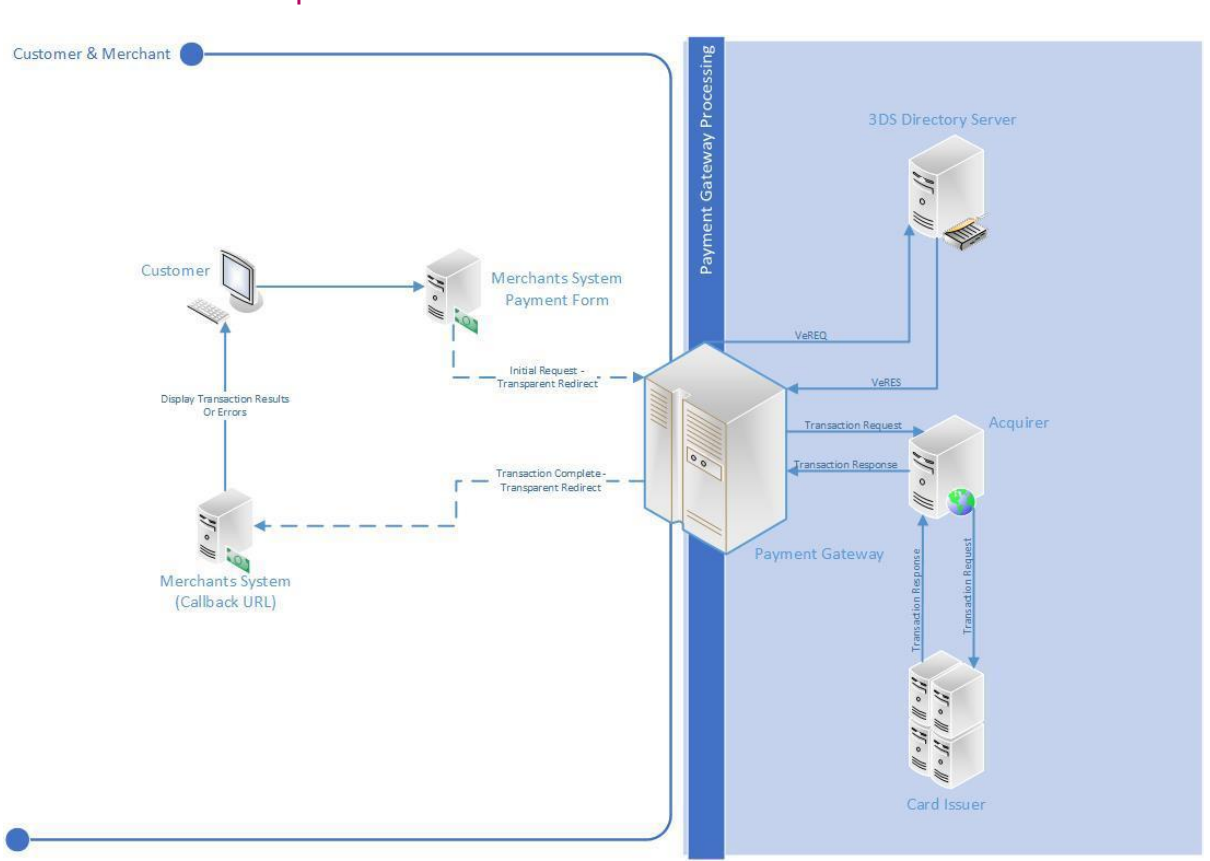

## <span id="page-36-0"></span>Transaction Flow Maps - 3D Secure Card Not Enrolled

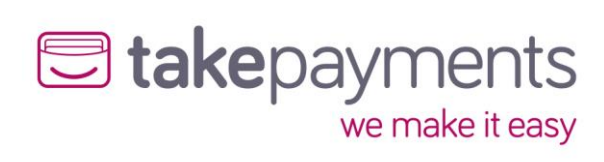

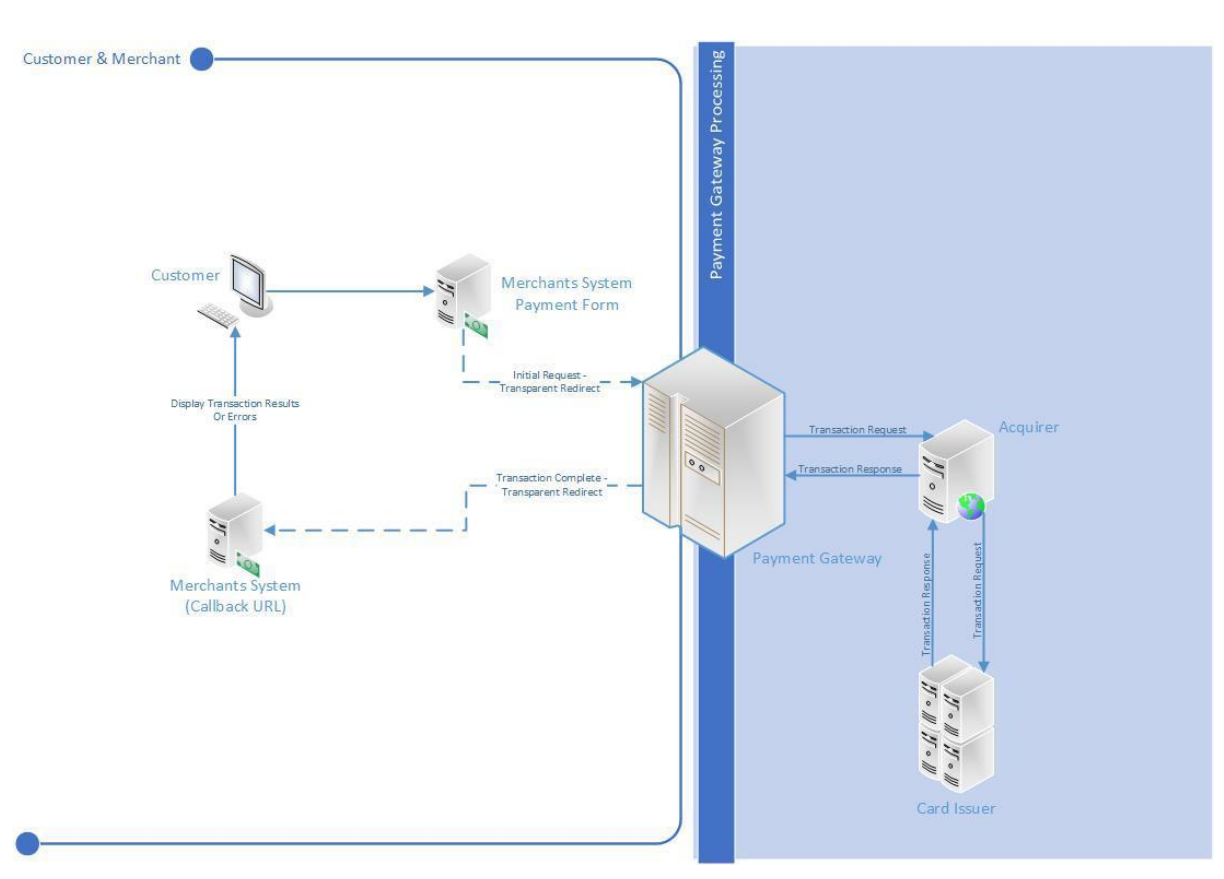

## <span id="page-37-0"></span>Transaction Flow Maps - 3D Secure Disabled (MMS Setting)

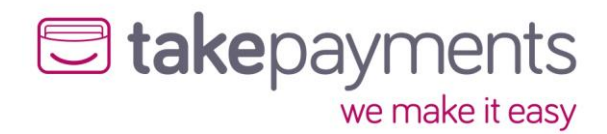

### <span id="page-38-0"></span>ACS Simulator

The test system comes complete with an ACS simulator, which allows your developer to simulate the most common responses that might come back from the cardholder's bank's access control server

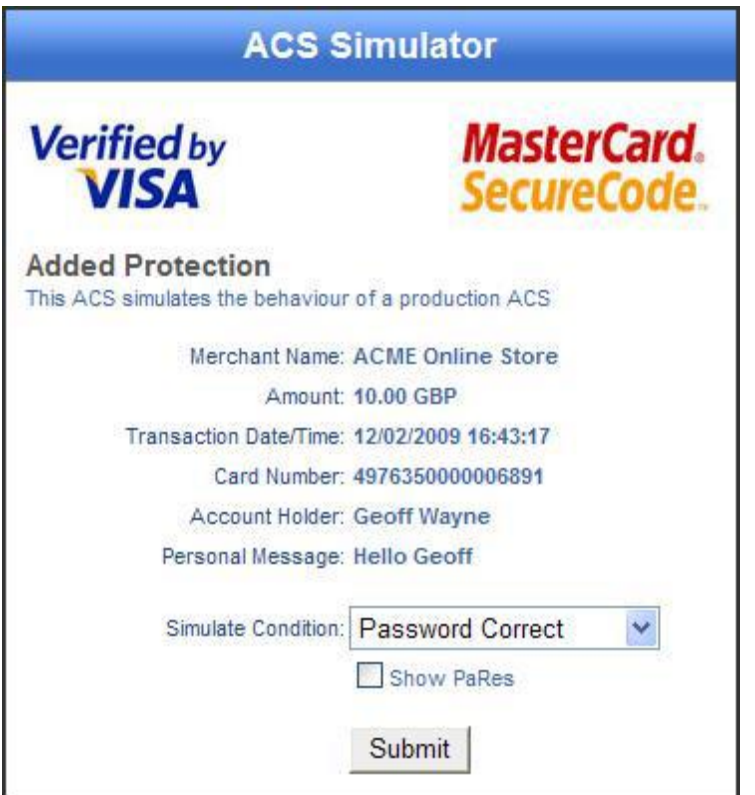

There are 4 possible conditions that can be simulated:

- 1. Password Correct the case where the cardholder enters the correct 3D Secure password. Relates to a 3D Secure status of "Y"
- 2. Password Incorrect the case where the cardholder enters the wrong 3D Secure password. Relates to a 3D Secure status of "N"
- 3. Attempted Processing the case where the cardholder attempted to authenticate themselves, but this could not be completed for some reason. Proof of this attempt is returned with the payment response message. Relates to a 3D Secure status of "A"
- 4. Unknown Error the case where an unexpected error occurred whilst trying to authenticate the cardholder. Relates to a 3D Secure status of "U"

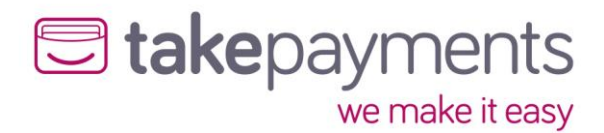

## <span id="page-39-0"></span>Appendix 3: Code examples

### <span id="page-39-1"></span>**StringToHash**

This is a sample SALE transaction StringToHash for the transparent redirect URL, this is used to generate the HashDigest.

MerchantID=\*\*MERCHANTID\*\*&Password=\*\*PASSWORD\*\*&Amount=9863&CurrencyCode=826&EchoA VSCheckResult=true&EchoCV2CheckResult=true&EchoThreeDSecureAuthenticationCheckResult=tr ue&EchoCardType=true&OrderID=Order-157&TransactionType=SALE&TransactionDateTime=2019- 11-07 09:30:16 +00:00&CallbackURL=http://gateway.test/callback.php&OrderDescription=Order description

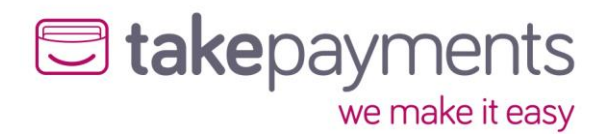

#### <span id="page-40-0"></span>3D Secure Authentication Required – Response

This is an example response for a transaction requiring 3D Secure Authentication. This response would have been sent via POST to the merchant's CallbackURL from the gateway. This contains a HashDigest that can be used to verify that the response is as expected.

HashDigest: d6b88898177d86806a322e06f0f3fa544535a3bc MerchantID: \*\*MERCHANTID\*\* StatusCode: 3 Message: Issuer authentication required CrossReference: 191107093208704502245361 OrderID: Order-157 TransactionDateTime: 2019-11-07 09:30:16 +00:00 ACSURL: https://gw2.tponlinepayments2.com:4430/ACS/Default.aspx PaREQ: eJxVUttOg0AQfTfxHwjvdlkoFJphmyoaG9NLlD74uC4biimXLmCKX+8sBavJJjvnzGVnziwszvnR+JKqzs oiNOnEMg1ZiDLJijQ09/HTnW8u2O0NxAclZfQmRaskg7Wsa55KI0tCc7d8laepY1PPnTqWbzLoGQZDVY ZFJzaQEWKyEgdeNAy4ON2vNozaztT1Zj6QgYBcqlX0ywdALgQUPJdsx7vvspDG/gVIT4Ao26JRHfNtD8g IoFVHdmiaak5IdUlp8w/FRQlEu4BcG9m12qqx1DlL2DZK6TpadZv4He/Hbv2ZOtt4TxGHQHQEJLyRzLZ oQKk1M6xg7thzCwfoeeC57oEF/sRzcKgLgko/shxd2vOXAVRWofTjFCMCea6wdYxADX9tSGQt2FYlUhn aVFnVoLgGdqAdQK4TPTxroUWD+uGG8FDHcy2tdc/p+hnKZbsW7R/QAIjOIsMiybButP59gx8sVrsr

#### <span id="page-40-1"></span>3D Secure Authentication Required - StringToHash

This is a sample StringToHash for transaction requiring 3D Secure Authentication, this is used to generate the HashDigest.

MerchantID=\*\*MERCHANTID\*\*&Password=\*\*PASSWORD\*\*&StatusCode=3&Message=Issuer authentication required&CrossReference=191107093208704502245361&OrderID=Order-157&TransactionDateTime=2019-11-07 09:30:16

+00:00&ACSURL=https://gw2.payzoneonlinepayments.com:4430/ACS/Default.aspx&PaREQ=eJ xVUttOg0AQfTfxHwjvdlkoFJphmyoaG9NLlD74uC4biimXLmCKX+8sBavJJjvnzGVnziwszvnR+JKqzso iNOnEMg1ZiDLJijQ09/HTnW8u2O0NxAclZfQmRaskg7Wsa55KI0tCc7d8laepY1PPnTqWbzLoGQZDVY ZFJzaQEWKyEgdeNAy4ON2vNozaztT1Zj6QgYBcqlX0ywdALgQUPJdsx7vvspDG/gVIT4Ao26JRHfNtD 8gIoFVHdmiaak5IdUlp8w/FRQlEu4BcG9m12qqx1DlL2DZK6TpadZv4He/Hbv2ZOtt4TxGHQHQEJLy RzLZoQKk1M6xg7thzCwfoeeC57oEF/sRzcKgLgko/shxd2vOXAVRWofTjFCMCea6wdYxADX9tSGQt2 FYlUhnaVFnVoLgGdqAdQK4TPTxroUWD+uGG8FDHcy2tdc/p+hnKZbsW7R/QAIjOIsMiybButP59gx8s Vrsr

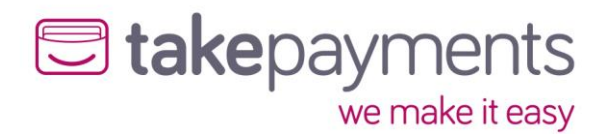

#### <span id="page-41-0"></span>3D Secure Authentication Required - Request

Using the information sent from the gateway a Request is sent to the ACSURL to process and display the 3D Secure authentication screen, the TermURL is used at the CallbackURL once the customer has completed 3D secure authentication.

<form method="POST" action="https://gw2.tponlinepayments2.com:4430/ACS/Default.aspx" target="ACSFrame">

<input type="hidden" name="PaReq"

value="eJxVUttOg0AQfTfxHwjvdlkoFJphmyoaG9NLlD74uC4biimXLmCKX+8sBavJJjvnzGVnziwszvnR +JKgzsoiNOnEMg1ZiDLJijQ09/HTnW8u2O0NxAclZfQmRaskg7Wsa55KI0tCc7d8laepY1PPnTqWbzLoG QZDVYZFJzaQEWKyEgdeNAy4ON2vNozaztT1Zj6QgYBcqlX0ywdALgQUPJdsx7vvspDG/gVIT4Ao26JRH fNtD8gloFVHdmiaak5ldUlp8w/FRQlEu4BcG9m12qqx1DlL2DZK6TpadZv4He/Hbv2ZOtt4TxGHQHQEJ LyRzLZoQKk1M6xg7thzCwfoeeC57oEF/sRzcKgLgko/shxd2vOXAVRWofTjFCMCea6wdYxADX9tSGQt2 FYlUhnaVFnVoLgGdqAdQK4TPTxroUWD+uGG8FDHcy2tdc/p+hnKZbsW7R/QAIjOIsMiybButP59gx8sVr  $sr''>$ 

<input type="hidden" name="MD" value="191107093208704502245361">

<input type="hidden" name="TermUrl" value="http://gateway.test/callback.php">

</form>

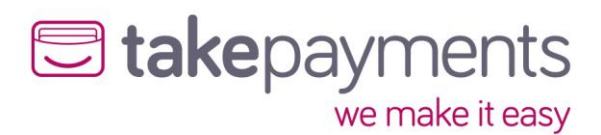

### <span id="page-42-0"></span>3D Secure Authentication Completed - Response

This is an example response for a transaction requiring 3D Secure Authentication. This response would have been sent via POST to the merchant's TermUrl from the gateway.

#### PaRes:

eJxdkttuwiAMhu8n7R2q3o8cekYmiKkDMQmGtqlBd6WNSid6oAcEbz83Y8CWm9hfHPuPHRiesr12lFW dFvlAZz2qazKPijjNk4G+DMZPrj4Ujw8Q7Cop/Q8ZtZUUMJN1HSZSS+OBvhi9y4NpcGZbpkFdXUBHanW WspJVDm+4ifhSRWCRHgfy62KyKtqFeSMgjA7P07lg3DAt23GBXABkspr6V+4B+QFAbncXbWfVKO6UxuL NT9jMn57nwRr3l/PsKzHegiVDfwCki4A4bKTglHmMUUejXt/gfYo1FYeySzfKihZze65tALkngG2osE9n4X IbyNUDeSqLXGIEPvBqA7mJK8NcmJ5jGxZVy3Y9hrmRQrAS0KTZP1Fm36JAFle6CZu2FmsgFwui8HgUm 9Vru52U9Xayt9fGuNhM5jzizSH6NPGxKgRklApqoSjc1a3RPimqtNllndS/AEgnhagxqh6rYXf4/hN8A+Rht  $ZU =$ 

### <span id="page-42-1"></span>3D Secure Authentication Completed - StringToHash

This is a sample StringToHash for transaction requiring 3D Secure Authentication, this is used to generate the HashDigest.

MerchantID=\*\*MERCHANTID\*\*&Password=\*\*PASSWORD\*\*&CrossReference=191107093208704502245 361&TransactionDateTime=2019-11-07 09:34:54

+00:00&CallbackURL=http://gateway.test/callback.php&PaRES=eJxdkttuwjAMhu8n7R2q3o8cekY miKkDMQmGtqlBd6WNSid6oAcEbz83Y8CWm9hfHPuPHRiesr12lFWdFvlA

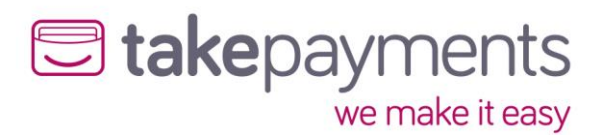

### <span id="page-43-0"></span>3D Secure Authentication Completed – Request

Using the information sent from the gateway a Request is sent to the Transparent Redirect URL to process, please note that the MD variables becomes the CrossReference

#### <form method="POST"

action="https://mms.tponlinepayments2.com/Pages/PublicPages/TransparentRedirect.aspx" target="\_parent">

<input type="hidden" name="PaRES"

value="eJxdkttuwjAMhu8n7R2q3o8cekYmiKkDMQmGtqIBd6WNSid6oAcEbz83Y8CWm9hfHPuPHRies r12lFWdFvlAZz2qazKPijjNk4G+DMZPrj4Ujw8Q7Cop/Q8ZtZUUMJN1HSZSS+OBvhi9y4NpcGZbpkFdX UBHanWWspJVDm+4ifhSRWCRHgfy62KyKtqFeSMgjA7P07lg3DAt23GBXABkspr6V+4B+QFAbncXbWfV KO6UxuLNT9jMn57nwRr3l/PsKzHegiVDfwCki4A4bKTglHmMUUejXt/gfYo1FYeySzfKihZze65tALkngG 2osE9n4XIbyNUDeSqLXGIEPvBqA7mJK8NcmJ5jGxZVy3Y9hrmRQrAS0KTZP1Fm36JAFIe6CZu2FmsgF wui8HgUm9Vru52U9Xayt9fGuNhM5jzizSH6NPGxKgRklApqoSjc1a3RPimqtNllndS/AEgnhagxqh6rYXf 4/hN8A+RhtZU=">

 <input type="hidden" name="CrossReference" value="191107093208704502245361"> <input type="hidden" name="CallbackURL" value="http://gateway.test/callback.php"> <input type="hidden" name="HashDigest"

#### value="db1b3aa4cf8373866c0ed8eec667d02ca2547536">

<input type="hidden" name="MerchantID" value="\*\*MERCHANTID\*\*">

 <input type="hidden" name="TransactionDateTime" value="2019-11-07 09:34:54 +00:00"> </form>

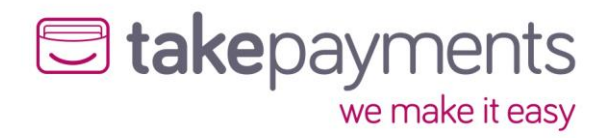

### <span id="page-44-0"></span>Transaction Complete – Response

This is an example response for a completed transaction. This response would have been sent via POST to the merchant's CallbackURL from the gateway.

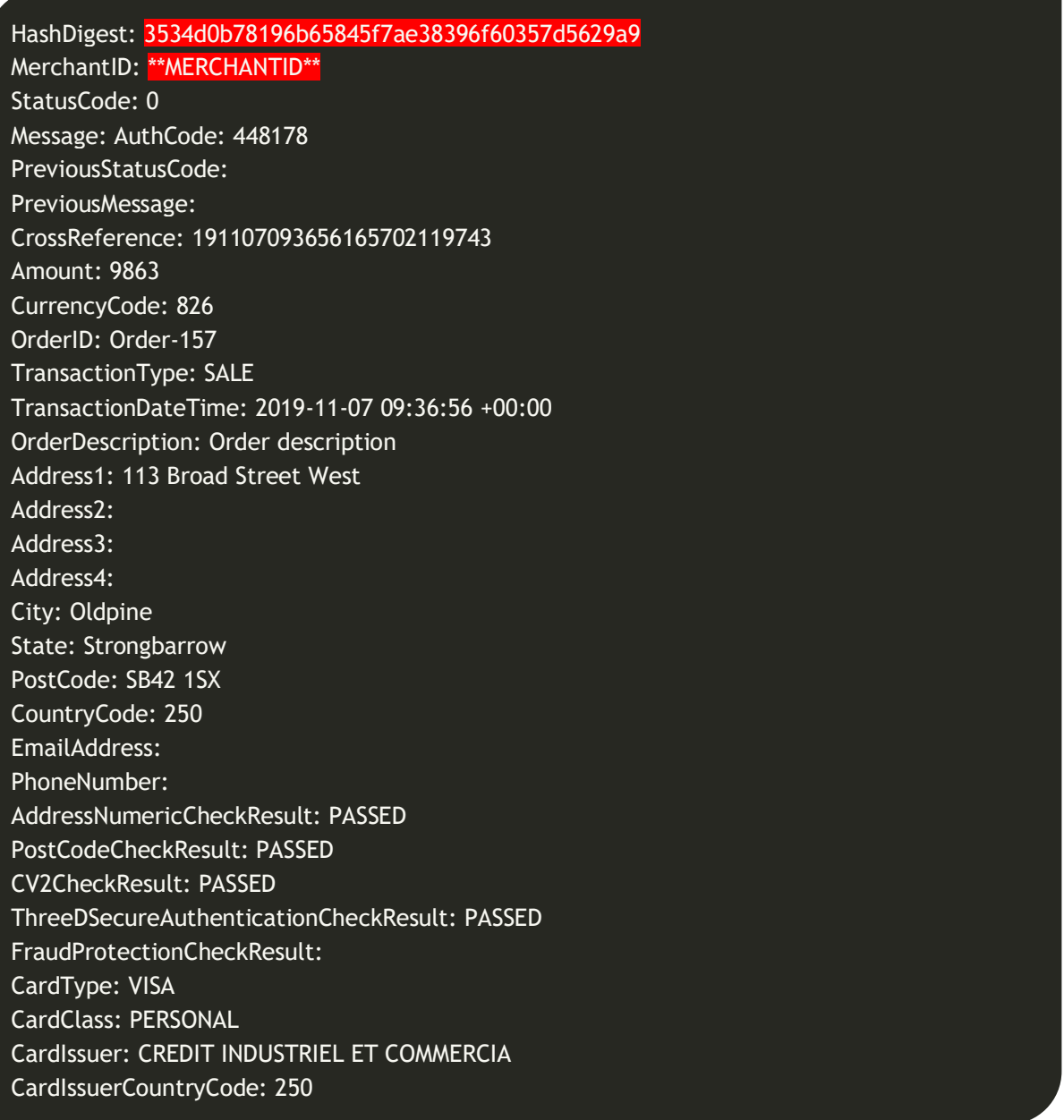

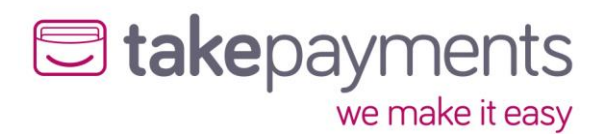

### <span id="page-45-0"></span>Transaction Complete - StringToHash

This is a sample StringToHash for a complete transaction to verify that the transaction contains the information expected.

MerchantID=\*\*MERCHANTID\*\*&Password=\*\*PASSWORD\*\*&StatusCode=0&Message=AuthCode: 448178&PreviousStatusCode=&PreviousMessage=&CrossReference=191107093656165702119743&A ddressNumericCheckResult=PASSED&PostCodeCheckResult=PASSED&CV2CheckResult=PASSED&Thr eeDSecureAuthenticationCheckResult=PASSED&CardType=VISA&CardClass=PERSONAL&CardIssuer =CREDIT INDUSTRIEL ET COMMERCIA&CardIssuerCountryCode=250&Amount=9863&CurrencyCode=826&OrderID=Order-

157&TransactionType=SALE&TransactionDateTime=2019-11-07 09:36:56

+00:00&OrderDescription=Order description &Address1=113 Broad Street

West&Address2=&Address3=&Address4=&City=Oldpine&State=Strongbarrow&PostCode=SB42 1SX&CountryCode=250&EmailAddress=&PhoneNumber=

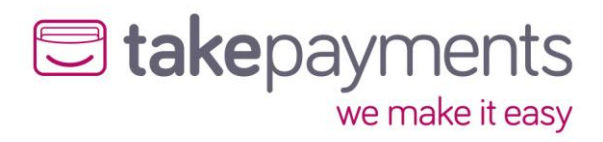

## <span id="page-46-0"></span>Appendix 4: Transaction Result Status Codes

The StatusCode is a numerical value representation for the result of the transaction. If any other code is returned not listed here, it should be treated as an error and handled accordingly.

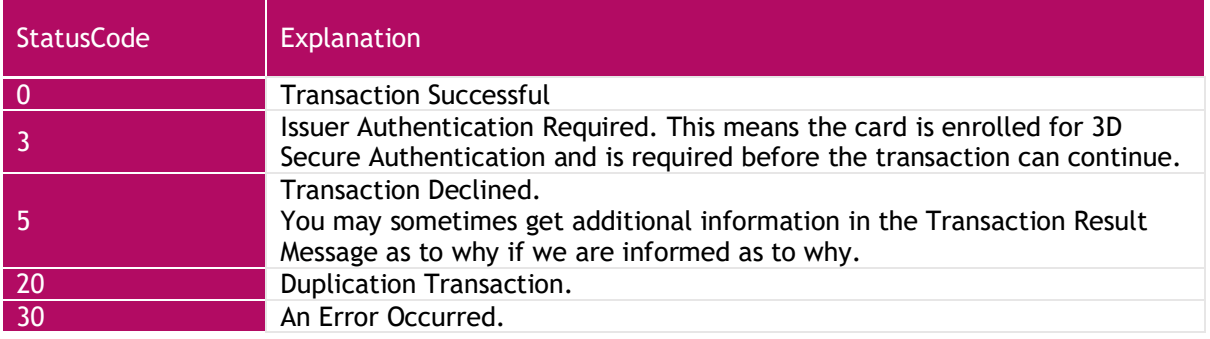

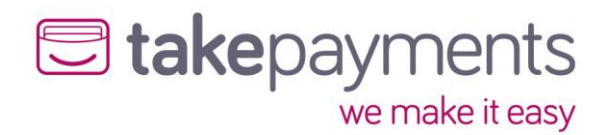

## <span id="page-47-0"></span>Appendix 5: Override Policy Codes & Explanations

### <span id="page-47-1"></span>OverrideAVSPolicy Codes

The OverrideAVSPolicy codes are 4-character codes which instruct the gateway how to handle the AVS checking for that particular transaction.

The first character determines the behaviour when 1 or more of the results of the address numeric or post code check are known.

The second and third characters determine the behaviour when dealing with partial matches – this is where either the address numeric check or the post code check returns partial matches. The fourth character determines the behaviour when none of the results of the address numeric or the post code check are known.

*Character 1 Codes*

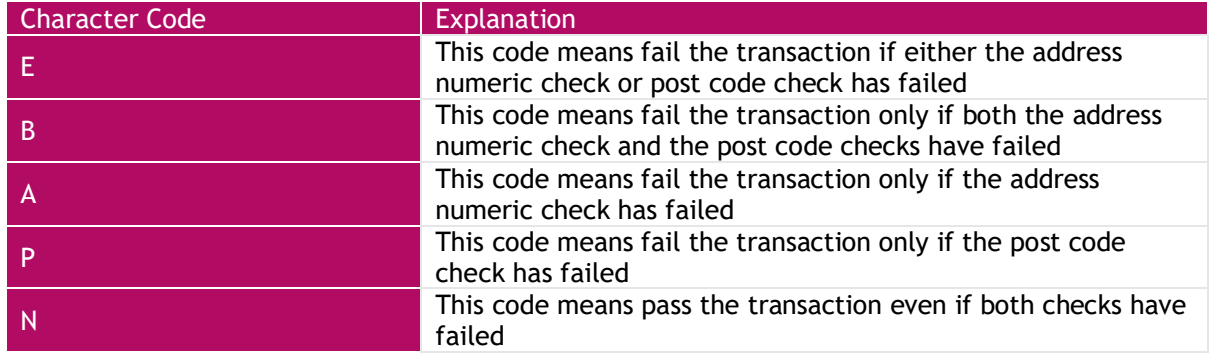

*Character 2 Codes*

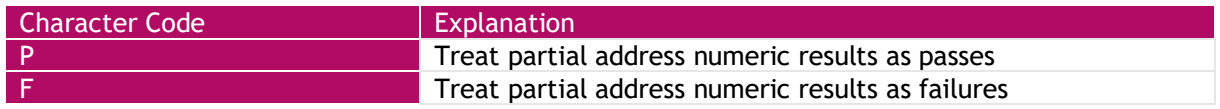

#### *Character 3 Codes*

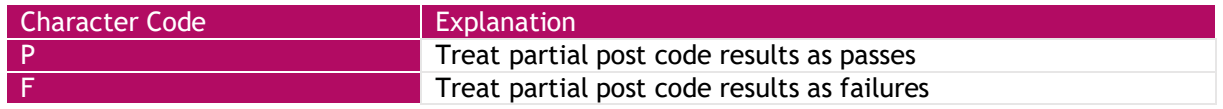

*Character 4 Codes*

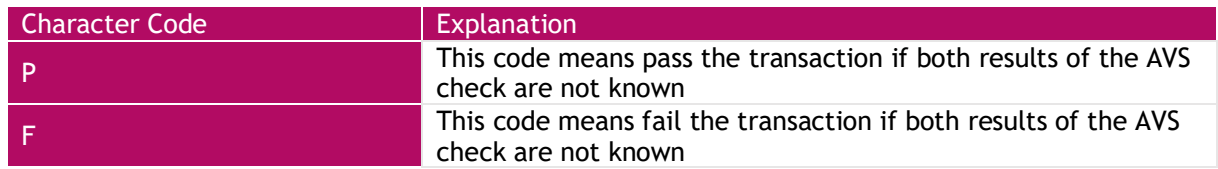

*Examples* 

• **EFFF** – this is the strongest policy & transactions will only pass if both address numeric & post code checks have passed. Partial matches are treated as failures

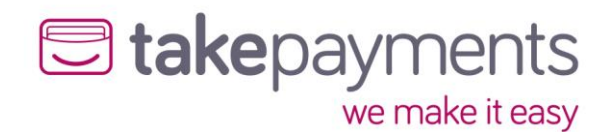

- **EPFP** this policy means that transactions will only pass if both the address numeric & post code checks have passed, but if the results of both are unknown, then pass the transaction. Partial address numeric results are treated as passes, but partial post code checks are treated as failures
- **BPPF** this policy means that the transaction will fail only if both the address numeric and post code checks have failed, but if the results of both are unknown, then fail the transaction. Both address numeric and post code partial results are treated as passes
- **NPPF** this policy means that the transaction will pass even if the results of the address numeric and post code checks are failed, but if the results are unknown, then fail the transaction (not a recommended policy!) . Both address numeric and post code partial results are treated as passes
- **NPPP** this is the weakest policy & transactions will pass regardless of the results of the address numeric & post code checks. Both address numeric and post code partial results are treated as passes.

#### *Questions*

Q: Why would the results of the AVS check be unknown?

A: The main reasons for the results of the AVS checks being unknown are:

- 1. The relevant address data was not passed in with the transaction the address numeric check is carried out across the Address1, Address1, Address3, Address4, City & State fields – if none of them are present, then the state of the address numeric check will be unknown. Similarly, the post code check is carried out of the field PostCode & if that is not present, then the state of the post code check will be unknown.
- 2. If the transaction is a cross reference transaction & the respective address information was not submitted with the transaction, or was not submitted or unknown for the transaction being referenced, then the result will carry forward to this transaction
- 3. If there was a problem contacting the provider, or the provider itself had a problem delivering the results of the AVS checks (least likely reason)

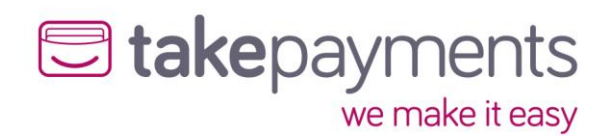

### <span id="page-49-0"></span>OverrideCV2Policy Codes

The OverrideCV2Policy codes are 2-character codes which instruct the gateway how to handle the CV2 checking for that particular transaction.

The first character determines the behaviour when 1 or more of the results of the address numeric or post code check are known.

The second character determines the behaviour when none of the results of the address numeric or the post code check are known.

*Character 1 Codes*

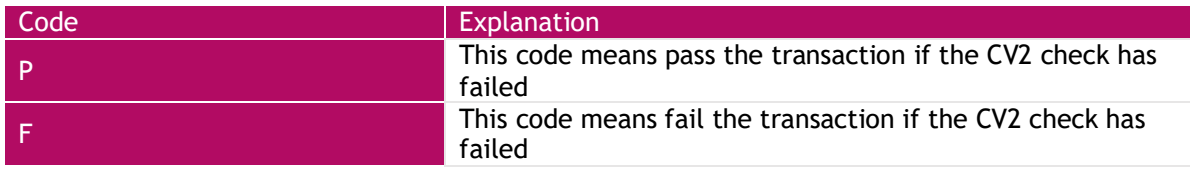

#### *Character 2 Codes*

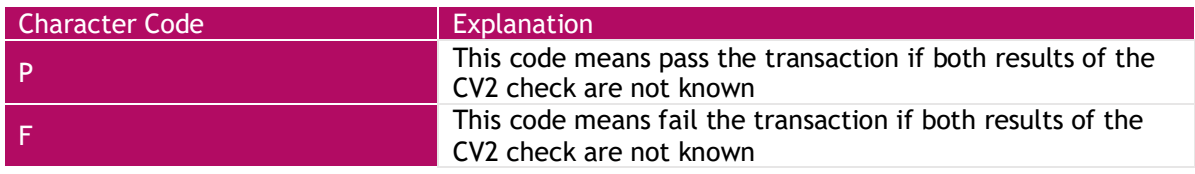

#### *Examples*

- **FF** this is the strongest policy & transactions will only pass if the CV2 check has passed
- **FP** this policy means that transactions will only pass if the CV2 has passed, but if the results are unknown, then pass the transaction
- **PF** this policy means that the transaction will pass if the CV2 failed, but if the result of the check is unknown, then fail the transaction (not a recommended policy!)
- **PP** this is the weakest policy & transactions will pass regardless of the results of the CV2 check

#### *Questions*

Q: Why would the CV2 result be unknown?

A: The main reasons for the result being unknown are:

- 1. The CV2 was not submitted with the transaction
- 2. If the transaction is a cross reference transaction  $\alpha$  the CV2 code was not submitted as an override, or was not submitted or unknown for the original transaction being referenced, then that result will carry forward to this transaction
- 3. If there was a problem contacting the provider, or the provider itself had a problem delivering the results of the CV2 check (least likely reason)

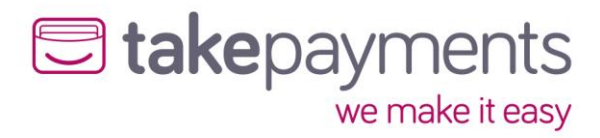

## <span id="page-50-0"></span>Appendix 6: Country (ISO 3166-1) Codes

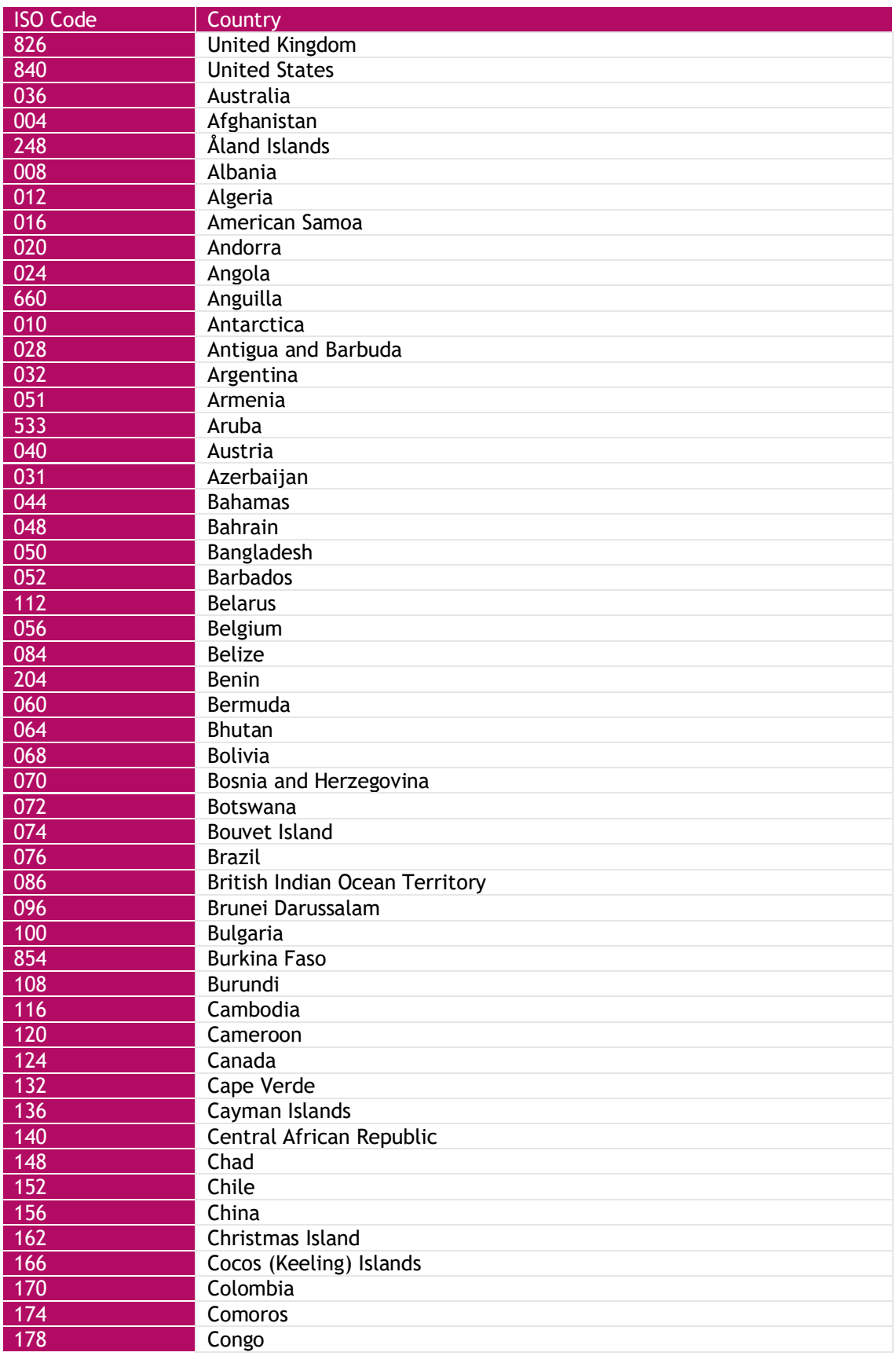

## U takepayments

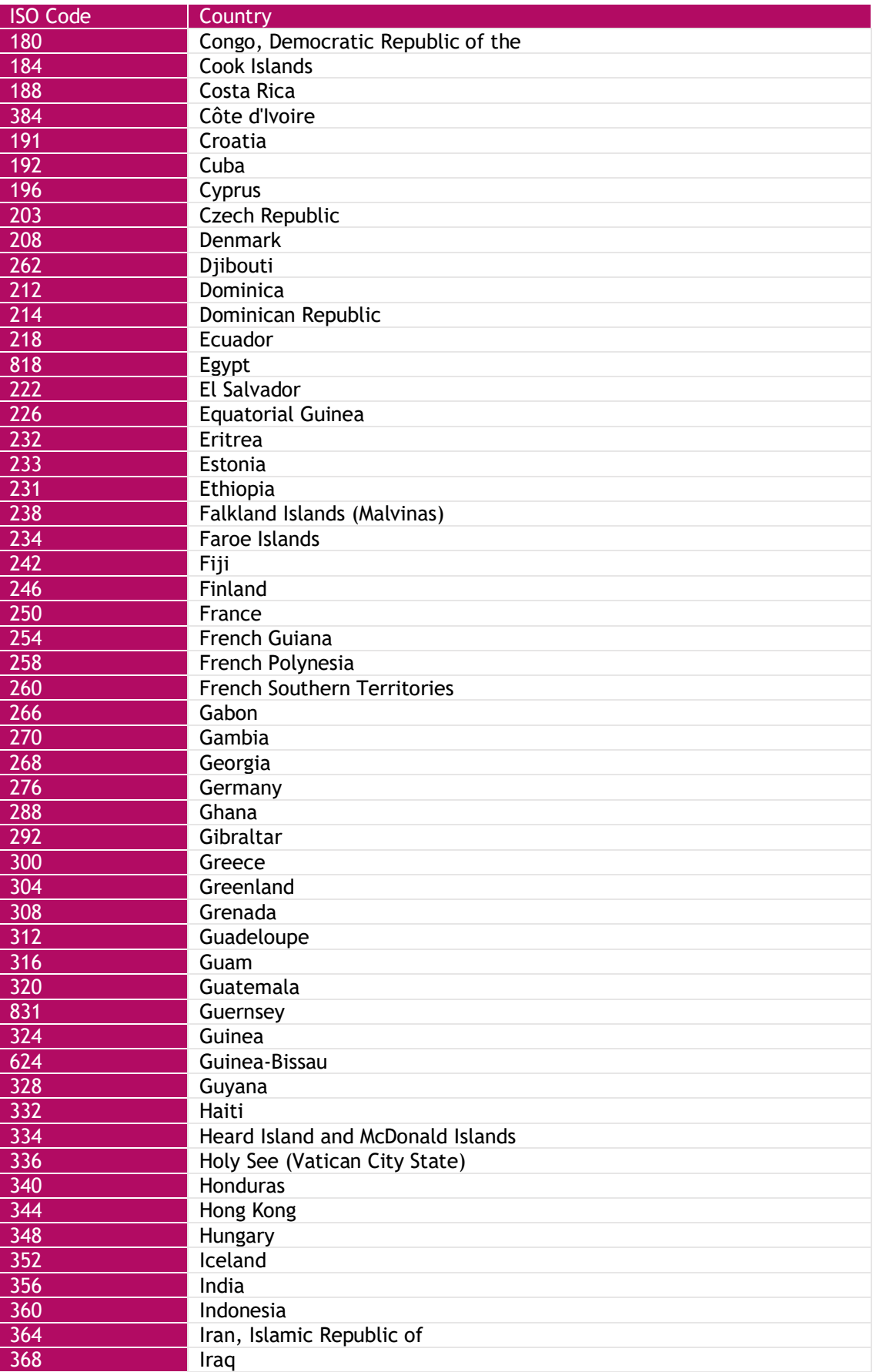

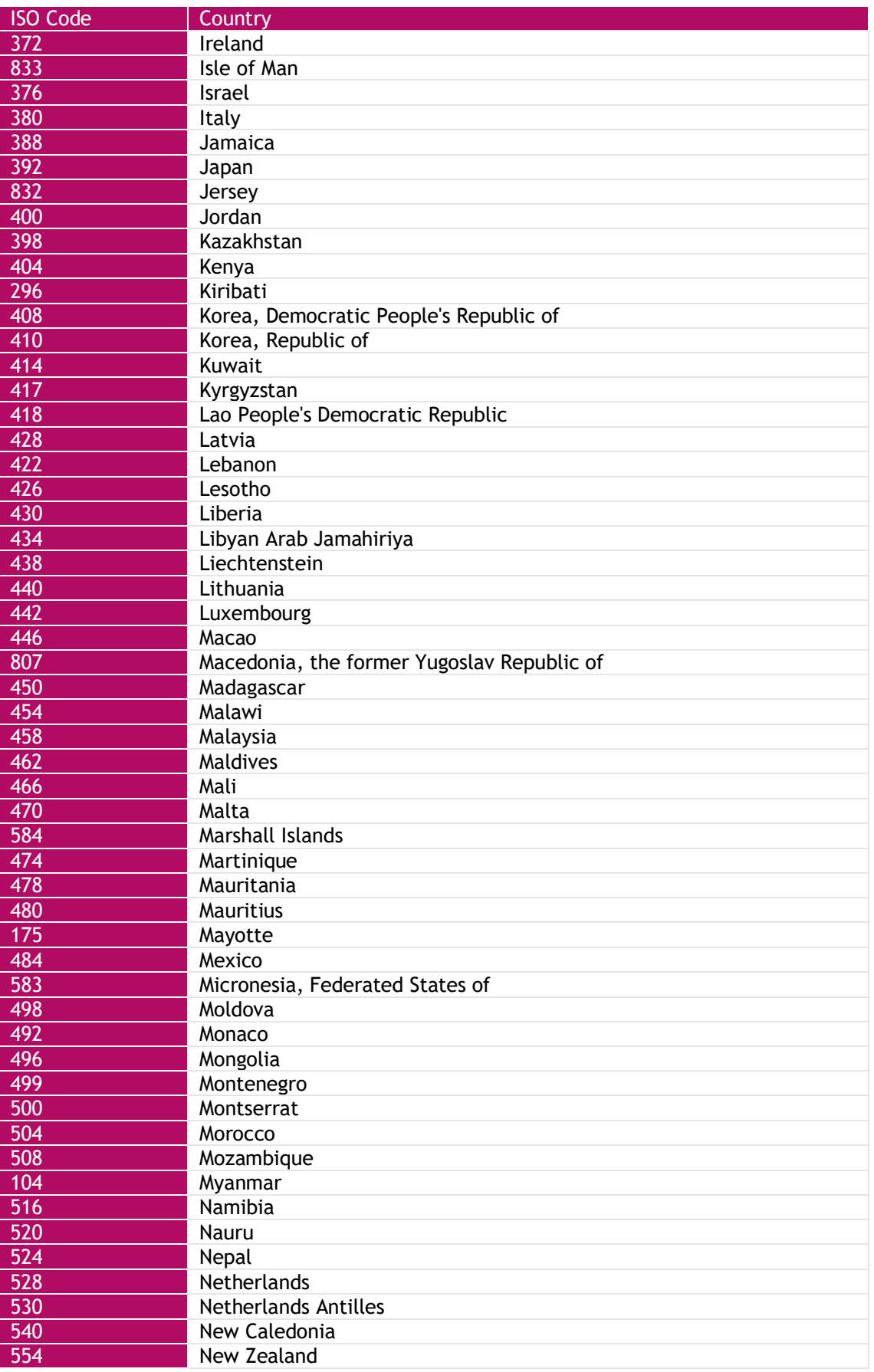

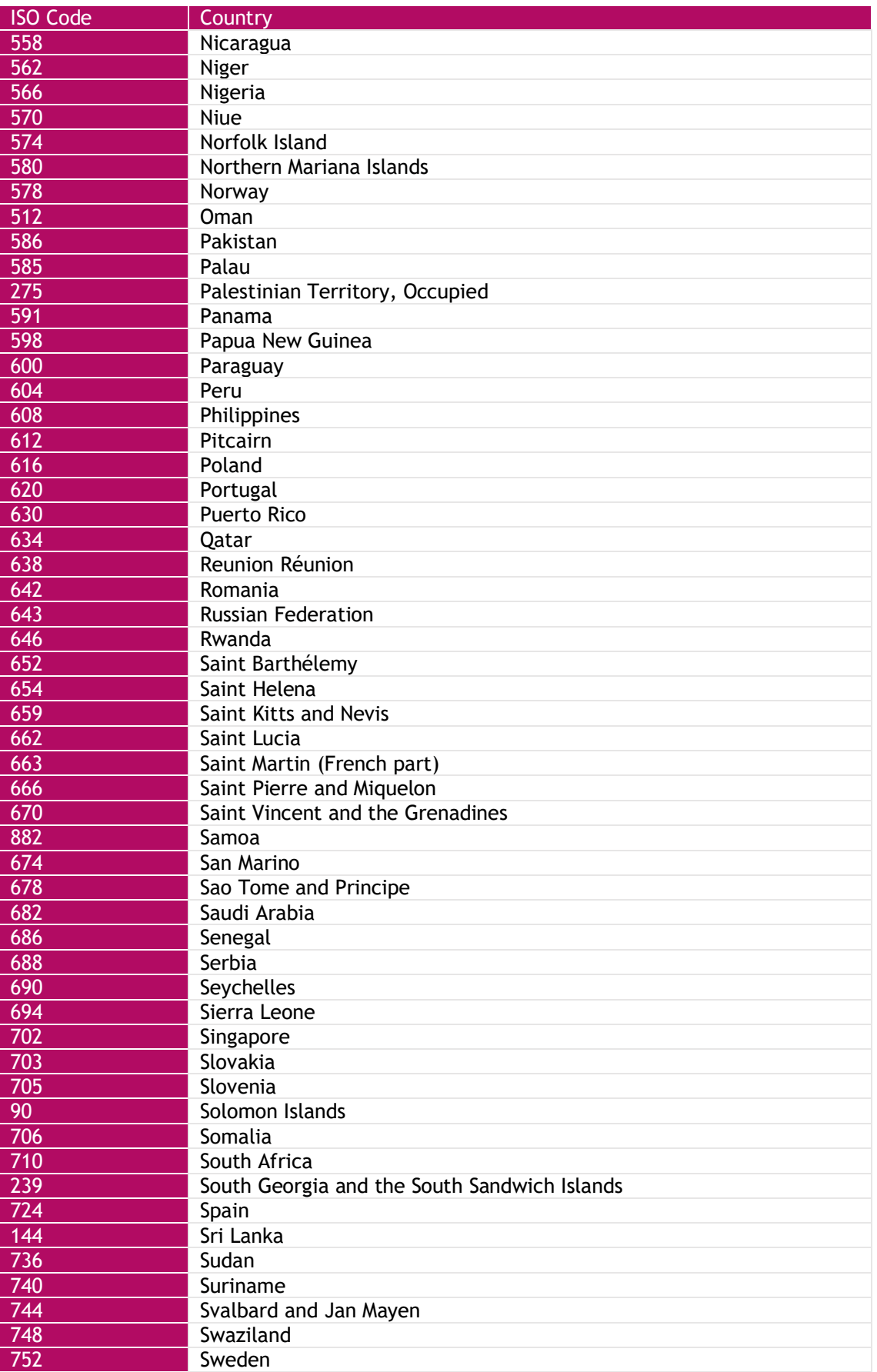

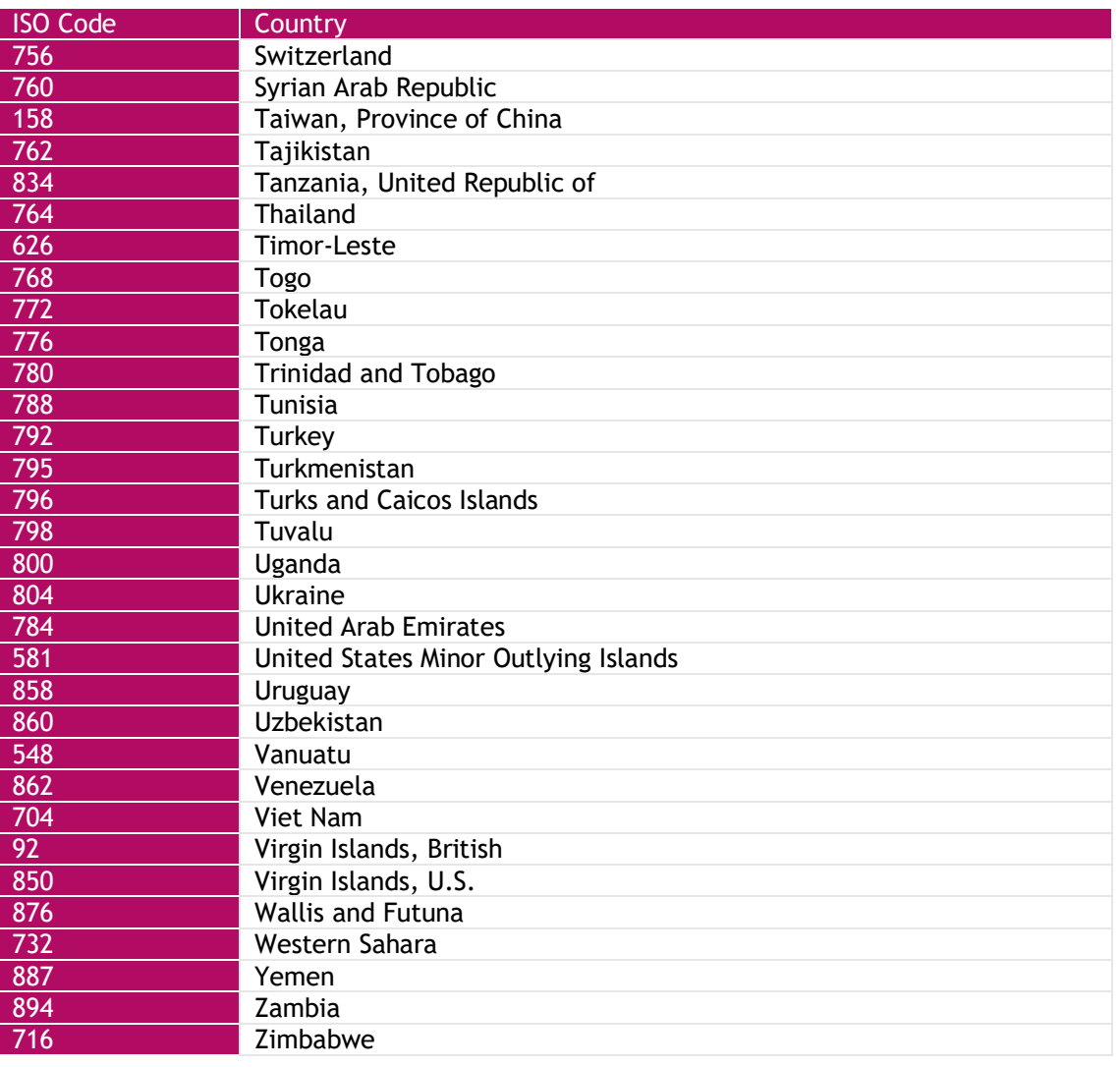

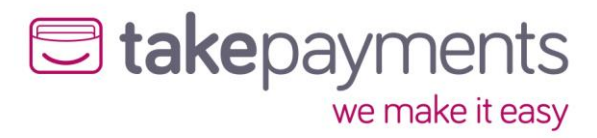

## <span id="page-55-0"></span>Appendix 7: Currency (ISO 4217) Codes

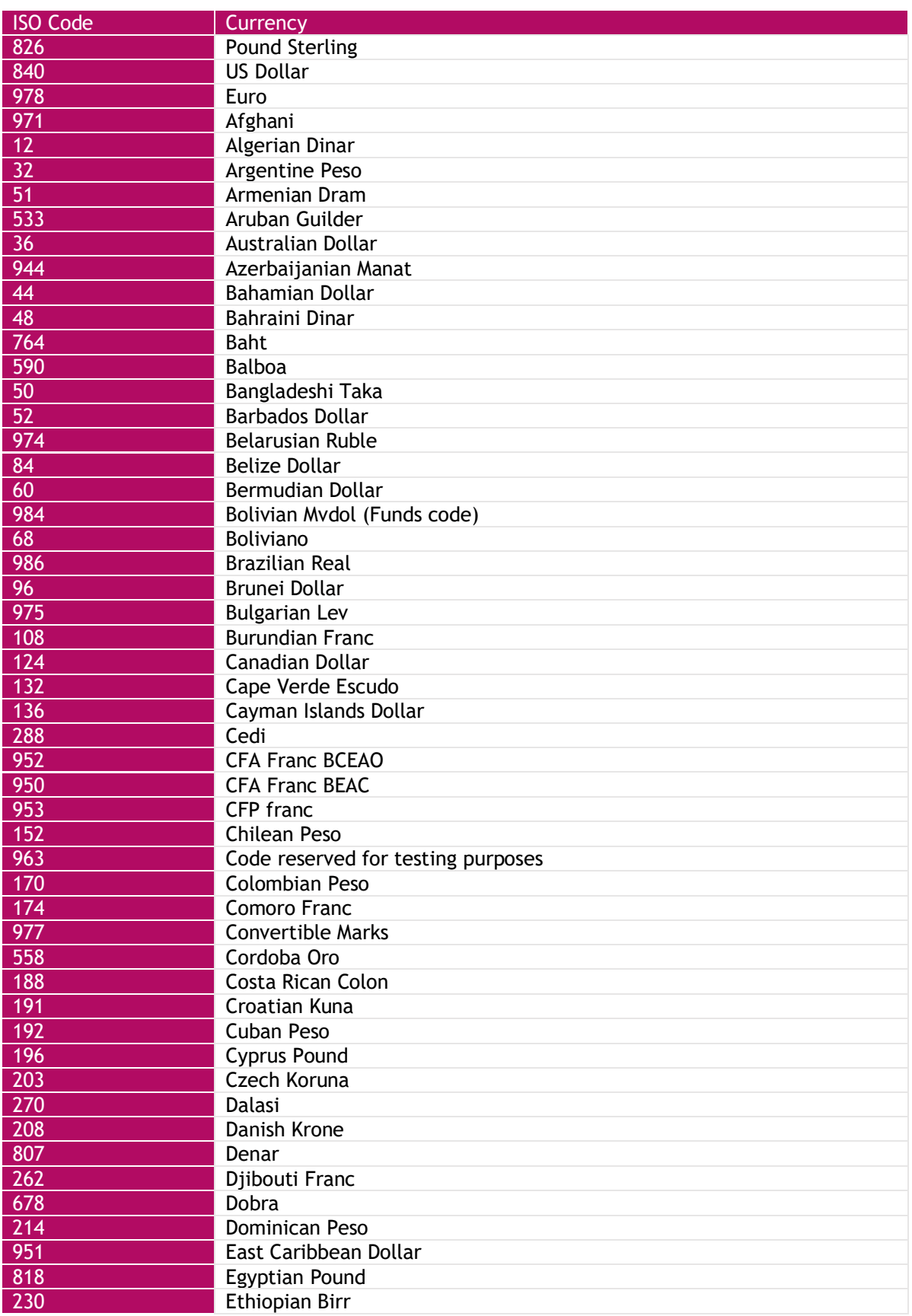

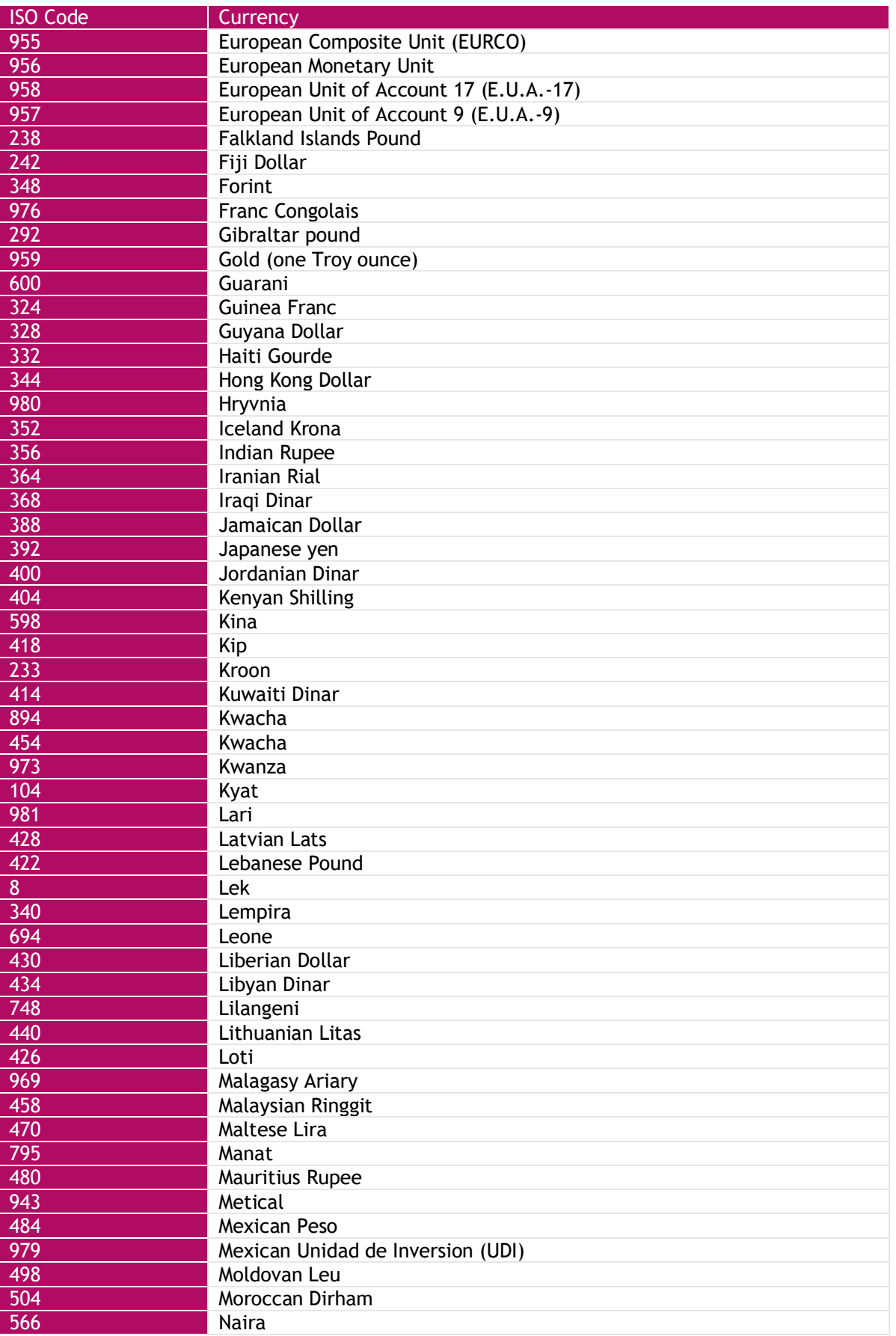

## U takepayments

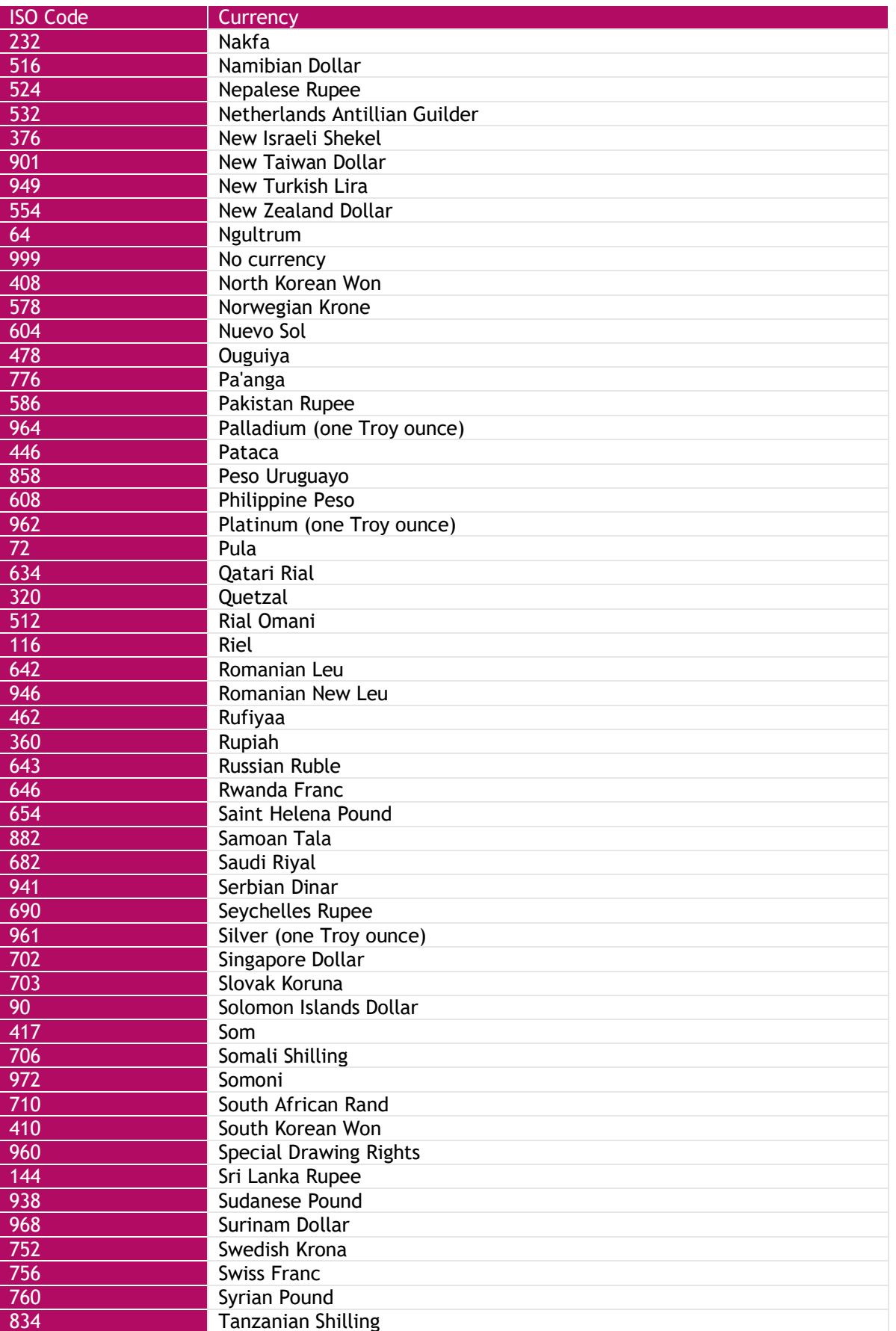

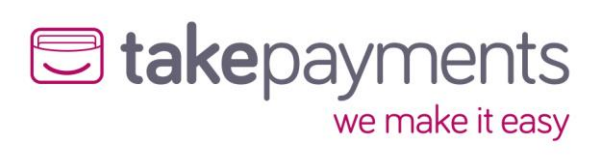

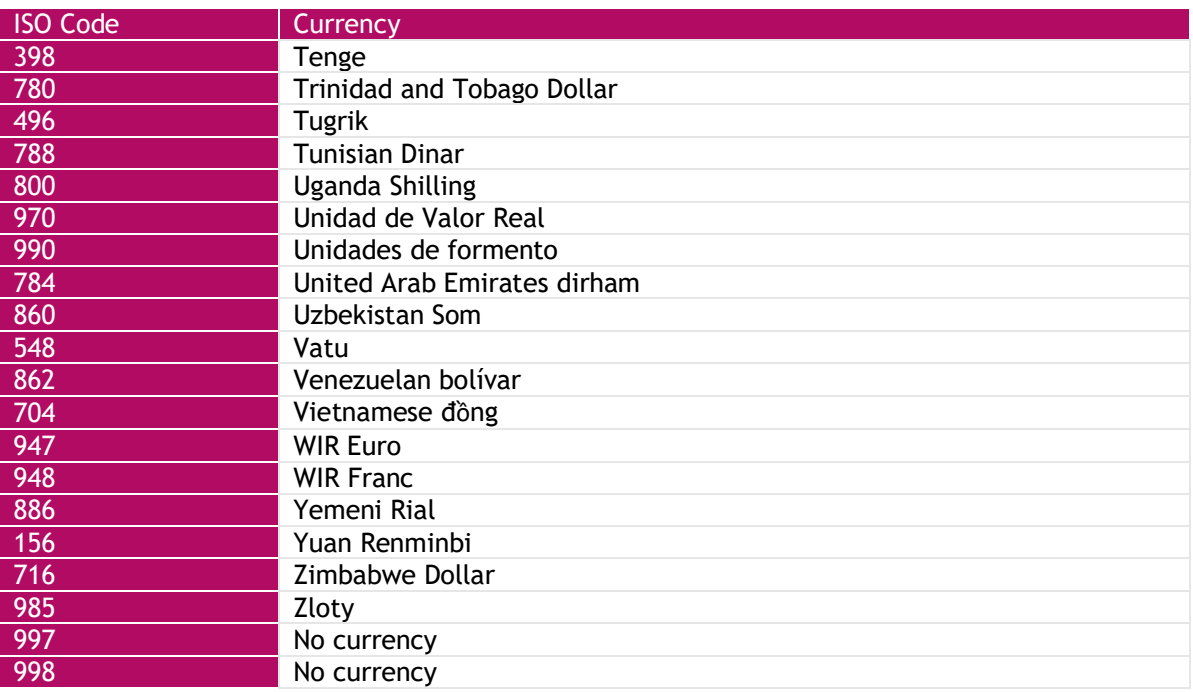